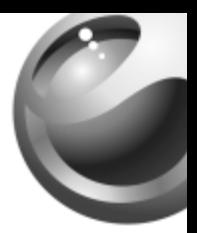

# **J220i**

# Sony Ericsson

# Inhalt

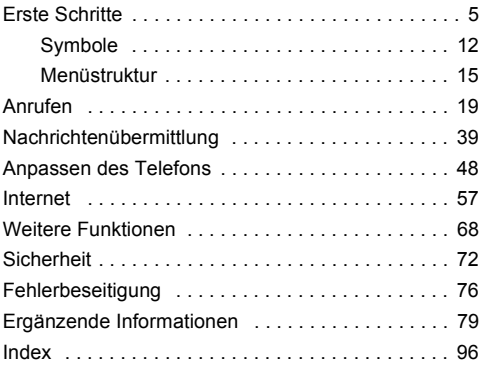

### Sony Ericsson

#### GSM 900/1800

Dieses Handbuch wird von Sony Ericsson Mobile Communications AB ohne jegliche Gewährleistung veröffentlicht. Korrekturen und Änderungen dieses Benutzerhandbuchs zur Beseitigung typographischer Fehler und redaktioneller Ungenauigkeiten sowie aufgrund von Verbesserungen der Programme und/oder Geräte können von Sony Ericsson Mobile Communications AB jederzeit und ohne Ankündigung vorgenommen werden. Änderungen dieser Art werden in zukünftigen Ausgaben dieses Handbuchs berücksichtigt.

Alle Rechte vorbehalten.

**© Sony Ericsson Mobile Communications AB, 2005** Publikationsnummer: DE/LZT 108 8126 R1A

Wichtiger Hinweis:

Einige der in diesem Handbuch beschriebenen Dienste werden nicht von allen Netzen unterstützt. Dies gilt auch *f¸r die internationale GSM-Notrufnummer 112*.

Setzen Sie sich mit dem Netzbetreiber oder Dienstanbieter in Verbindung, um Informationen zur Verfügbarkeit eines bestimmten Dienstes zu erhalten.

Lesen Sie die Kapitel *Richtlinien für den sicheren und effizienten Einsatz* und *Garantiebedingungen*, bevor Sie das Mobiltelefon benutzen.

Die Eingabehilfe T9™ ist eine Marke oder eingetragene Marke von Tegic Communications.

Die Eingabehilfe T9™ ist unter einer oder mehreren der folgenden Patentnummern lizenziert:

US-Patentnummern 5.818.437, 5.953.541, 5.187.480, 5.945.928 und 6.011.554.

Kanadische Patentnummer 1.331.057.

Patentnummer des Vereinigten Königreichs 2238414B. Hongkong-Standardpatentnummer HK0940329.

Singapur-Patentnummer 51383.

Euro-Patentnummer 0 842 463 (96927260.8) DE/DK, FI, FR, IT, NL, PT, ES, SE, GB. Weitere Patente sind weltweit angemeldet.

Mit diesem Mobiltelefon können Inhalte wie Ruftöne heruntergeladen, gespeichert und weitergeleitet werden. Die Nutzung solcher Inhalte kann Rechtsbeschränkungen unterliegen oder durch Rechte Dritter untersagt sein. Das gilt einschließlich – ohne darauf beschränkt zu sein – der anzuwendenden Urheberrechtsgesetze. Sie – nicht Sony Ericsson – sind für Inhalte verantwortlich, die Sie mit dem Mobiltelefon herunterladen oder weiterleiten. Stellen Sie vor der Nutzung dieser Inhalte sicher, dass Ihr Zugriff unter einer entsprechenden Lizenz oder anderweitiger Autorisierung erfolgt. Sony Ericsson übernimmt keinerlei Garantien hinsichtlich der Genauigkeit, Integrität oder Qualität solcher Inhalte oder anderer Inhalte, die von Dritten stammen. Unter keinen Umständen und in keinem Fall haftet Sony Ericsson für die unrechtmäßige Nutzung der beschriebenen Inhalte.

Andere Produkt- und Firmennamen können Marken der jeweiligen Eigentümer sein.

Sony Ericsson empfiehlt allen Benutzern, Sicherungskopien ihrer persˆnlichen Daten zu erstellen.

Alle Abbildungen dienen nur der Verdeutlichung und stellen nicht exakt Ihr Telefon dar.

Alle nicht ausdrücklich in diesem Dokument gewährten Rechte sind vorbehalten.

# <span id="page-5-0"></span>Erste Schritte

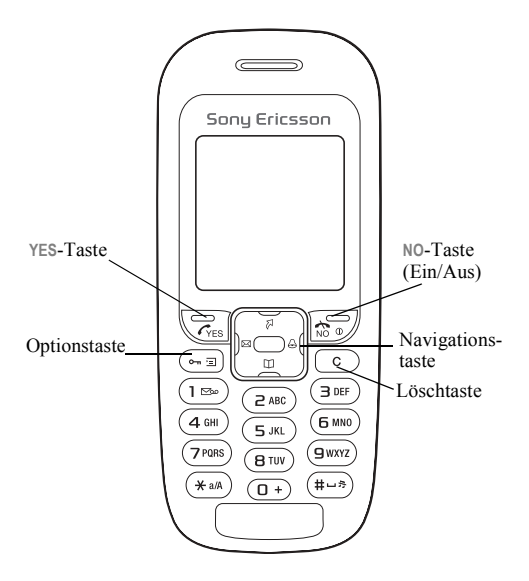

# Vorbereiten des Telefons

Vor der Benutzung des Telefons sind die folgenden Arbeiten erforderlich:

- Legen Sie die SIM-Karte ein.
- Legen Sie den Akku ein und laden Sie ihn auf.

# Symbole in der Bedienungsanleitung

Die folgenden Symbole werden in dieser Bedienungsanleitung verwendet:

- ► Verwenden Sie die Navigationstaste zum Blättern und zum Auswählen.
	- % Weitere Informationen finden Sie auf Seite xx

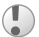

Wichtig

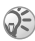

Hinweis

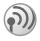

6

Dieses Symbol gibt an, dass ein Dienst oder eine Funktion netz- bzw. zugangsspezifisch ist. Aus diesem Grund sind möglicherweise nicht alle Menüs im Telefon verfügbar. Fragen Sie gegebenenfalls einen Netzbetreiber um Rat.

# SIM-Karte und Akku

Die SIM-Karte (Subscriber Identity Module), die Sie vom Netzbetreiber erhalten, enthält das Telefonbuch sowie Informationen über den Teilnehmerzugang. Schalten Sie das Telefon aus und trennen Sie es vom Ladegerät. bevor Sie eine SIM-Karte einsetzen oder entnehmen.

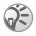

*Wenn Sie die SIM-Karte in einem anderen Telefon benutzen wollen, sollten Sie vor dem Entnehmen alle Daten aus dem Telefonspeicher auf die SIM-Karte kopieren* % *[21 Telefonbuch.](#page-21-0)*

### *So legen Sie die SIM-Karte und den Akku ein:*

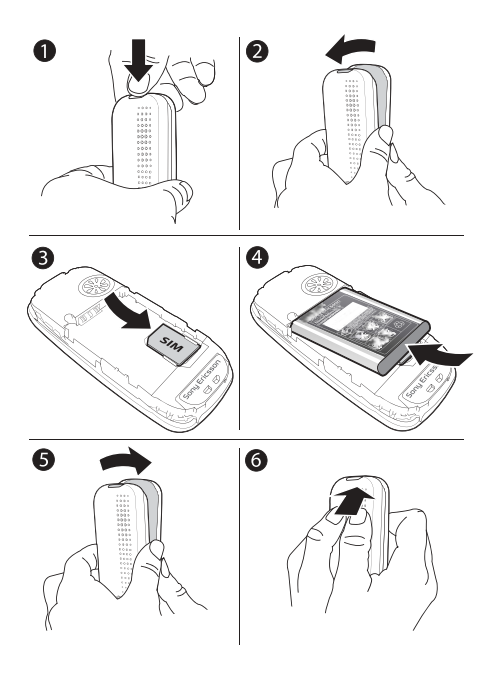

8

- 1 Drücken Sie, um die Akkufachabdeckung zu lösen (siehe Abbildung).
- 2 Heben Sie die Abdeckung vorsichtig vom Telefon ab.<br>3 Legen Sie die SIM-Karte ein Die SIM-Karte muss
- Legen Sie die SIM-Karte ein. Die SIM-Karte muss unter die silbernen Halter geschoben werden.
- 4 Platzieren Sie den Akku mit nach oben zeigendem Etikett auf der Rückseite des Telefons. Die Kontakte müssen aufeinander ausgerichtet sein.
- 5 Setzen Sie die Akkufachabdeckung wieder auf (siehe Abbildung).
- 6 Drücken Sie, um die Abdeckung zu schließen.

#### *So laden Sie den Akku:*

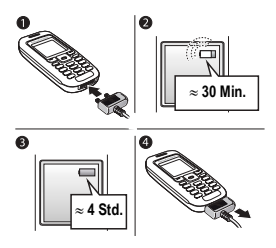

- 1 Verbinden Sie das Ladegerät mit dem Telefon. Das Blitzsymbol am Ladegerät muss nach oben zeigen.
- 2 Es kann es bis zu 30 Minuten dauern, bevor das Akkusymbol auf dem Bildschirm angezeigt wird.
- 3 Warten Sie ca. 4 Stunden oder bis das Akkusymbol einen vollständig geladenen Akku meldet. Wird das Akkusymbol nach dieser Zeit nicht angezeigt, drücken Sie eine Taste, um den Bildschirm zu aktivieren.
- 4 Trennen Sie das Ladegerät, indem Sie den Stecker abziehen.

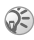

*Zeit und Datum werden zur¸ckgesetzt, wenn Sie den Akku entnehmen.*

### PIN

Sie benötigen ggf. eine PIN (Personal Identification Number), um die Dienste im Telefon zu aktivieren. Die PIN wird von Ihrem Netzbetreiber bereitgestellt.

Unterläuft Ihnen bei der Eingabe ein Fehler, können Sie die Ziffer löschen, indem Sie die Taste  $\circ$  drücken.

10

*Geben Sie die PIN dreimal nacheinander falsch ein, wird die SIM-Karte blockiert und die Meldung ÑPIN gesperrtì wird angezeigt. Um die Karte freizugeben, m¸ssen Sie den PUK (Personal Unblocking Key) eingeben* % *72 [SIM-Kartensperre](#page-72-1).*

#### <span id="page-11-0"></span>*So schalten Sie das Telefon ein oder aus:*

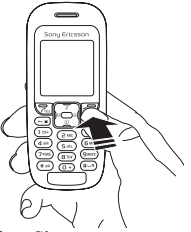

- Drücken und halten Sie  $\Phi$ .
- ï Geben Sie die PIN ein, wenn Sie dazu aufgefordert werden.
- Drücken und halten Sie  $\Phi$ , um das Telefon auszuschalten.

#### *So t‰tigen und empfangen Sie Anrufe:*

- Geben Sie Ortsnetzkennzahl und Rufnummer ein und tätigen Sie den Anruf mit ► YES.
- $\cdot \ \mathbb{N}$   $\circ$  am den Anruf zu beenden.
- $\cdot \vDash$  YES, wenn das Telefon klingelt.

# <span id="page-12-0"></span>Symbole

Die folgenden Symbole werden auf dem Desktop und in der Statusleiste angezeigt.

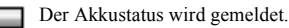

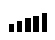

Die Feldstärke des GSM-Netzsignals wird angezeigt.

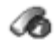

Anruf-Info - Verwaltung von Anrufdauer, Gesprächsgebühren und laufenden Anrufen.

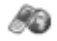

**Internet-Dienste – Zugriff auf Internetdienste.** 

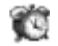

Alarm - Alarm und regelmäßiger Alarm.

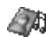

Spaß + Spiele – Spiele und Anwendungen.

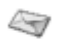

Nachrichten - Verarbeitung von SMS-, MMS- und Sprachnachrichten.

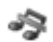

Stumm – Telefon stumm schalten. Der Alarm ertönt auch, wenn das Telefon stumm geschaltet wurde.

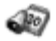

Organizer – Kalender, Aufgaben, Timer und andere Extras.

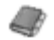

Telefonbuch - Persönliches Telefonbuch.

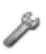

Einstellungen - Persönliche Einstellungen wie Profile, Bildschirm, Sprache, Konnektivität, Uhrzeit und Sperren.

# Hauptmenü

Im Hauptmenü können mehrere oder einzelne Symbole angezeigt werden.

### *So ‰ndern Sie die Darstellung des Hauptmen¸s:*

- 1 } **Einstellungen** } **YES** } **Display** } **YES ▶ Hauptmenüansicht ▶ YES.**
- 2 W‰hlen Sie **Rasteransicht** oder **Listenansicht**.

# Navigieren in den Menüs

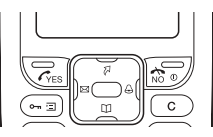

- $\cdot$  Drücken Sie  $\blacksquare$  (Navigationstaste), um zum Desktop zu gelangen.
- Drücken Sie ⊕ ⊕ ⊜ …, um in den Menüs zu blättern.
- Drücken Sie N<sub>0</sub>, um in Menüs in die vorherige Ebene zu gelangen.
- Drücken und halten Sie N<sub>0</sub>, um zum Standby-Modus zurückzukehren

# Verknüpfungen

Im Standby-Modus können Sie die Navigationstaste verwenden, um direkt zu einer Funktion zu gelangen.

- $\cdot$  Drücken Sie  $\boxtimes$  um eine Nachricht zu schreiben.
- Drücken Sie  $\varnothing$ , um auf Verknüpfung zuzugreifen.
- $\bullet$  Drücken Sie  $\leftrightarrow$ , um einen Alarm einzustellen.
- Drücken Sie  $M$ um das Telefonbuch zu öffnen.

# **So erstellen Sie eine Verknüpfung:**<br>1 **Einstellungen ► YES ► Verknüpfung ► YES**

- $\triangleright$  Einstellungen  $\triangleright$  YES  $\triangleright$  Verknüpfung  $\triangleright$  YES  $\triangleright$  Oben } **YES**.
- 2 Blättern Sie zu einer Verknüpfung und wählen Sie sie aus, } **YES**.

Drücken Sie  $\sqrt{2}$ , um auf die Verknüpfung zuzugreifen.

# <span id="page-15-0"></span>Menüstruktur

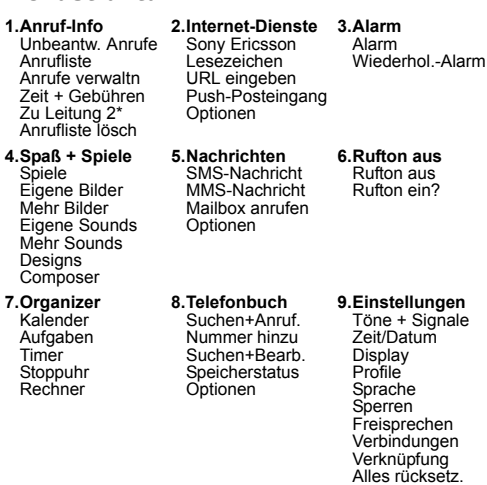

*\* Abh‰ngig vom Netz und vom Teilnehmerzugang.*

# Telefonsprache

Die meisten SIM-Karten stellen als Menüsprache automatisch die Sprache des Landes ein, in dem Sie die SIM-Karte gekauft haben. Andernfalls ist Englisch die Standardsprache.

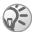

*Sie kˆnnen die Einstellung* **Automatisch** *im Standby-Modus jederzeit mit 8888 aktivieren. Die Einstellung* **Englisch** *kann im Standby-Modus jederzeit mit 0000 aktiviert werden.*

### *So ‰ndern Sie die Men¸sprache:*

**1** ▶ Einstellungen ▶ YES ▶ Sprache ▶ YES ▶ Menüs ▶ YES.

2 W‰hlen Sie eine Sprache, } **YES**.

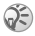

Sie können **[**] anstelle der Taste YES drücken, *um ein Element auszuw‰hlen.* 

# Weitere Optionen

Drücken Sie • D. um eine Liste der Optionen anzuzeigen. Die in der Liste enthaltenen Optionen sind von Ihrer aktuellen Position in der Menüstruktur abhängig.

# Löschen und Bearbeiten von Elementen

### *Zwei Methoden zum Lˆschen von Elementen:*

- $\bullet$  Wählen Sie ein Element und drücken Sie  $\circ$
- Wählen Sie ein Element und drücken Sie <sup>(∞</sup>■ ► Löschen.

### *So bearbeiten Sie Elemente:*

Wählen Sie ein Element und drücken Sie <sup>(2016</sup>) Bearbeiten.

# <span id="page-17-0"></span>Eingeben von Zeichen und Buchstaben

Beim Schreiben von Nachrichten und Notizen gibt es zwei Methoden zum Eingeben von Zeichen und Buchstaben:

- Direkteingabe
- Wörterbuch-Eingabehilfe

#### *So geben Sie Buchstaben per Direkteingabe ein:*

- Drücken Sie  $\overline{z}$ )– $\overline{q}$ , bis das gewünschte Zeichen auf dem Bildschirm angezeigt wird.
- Drücken Sie  $(*_3)$ , um zwischen Groß- und Kleinbuchstaben umzuschalten.
- Drücken und halten Sie  $(F)$ – $(F)$  um Ziffern einzugeben.
- Drücken Sie  $\circled{c}$ , um Buchstaben und Ziffern zu löschen.
- Drücken Sie  $\Box$  um auf die wichtigsten Interpunktionszeichen zuzugreifen.
- Drücken Sie  $\left(\overline{\mathbf{z}}-\mathbf{s}\right)$  um ein Leerzeichen anzufügen.

### Wörterbuch-Eingabehilfe

Die Wˆrterbuch-Eingabehilfe verwendet ein integriertes Wörterbuch, um die gebräuchlichsten Wörter zu einer bestimmten Tastenfolge zu ermitteln. Sie müssen also jede Taste nur einmal drücken, auch wenn das gewünschte Zeichen nicht das erste Zeichen auf der betreffenden Taste ist.

#### *So geben Sie Buchstaben mit der Wˆrterbuch-Eingabehilfe ein:*

- <sup>1</sup> Wollen Sie beispielsweise das Wort "Jane" schreiben,  $drücken Sie(5)$  (2) (6) (3)
- 2 Wenn das gewünschte Wort angezeigt wird, drücken  $\text{Sie}$  ( $\pi$ - $\text{D}$ ) um es zu übernehmen und ein Leerzeichen anzuhängen. Mit  $\overrightarrow{ }$  übernehmen Sie das Wort, hängen jedoch kein Leerzeichen an. Handelt es sich bei dem angezeigten Wort nicht um das gewünschte Wort. drücken Sie mehrmals  $\Box$  oder  $\Box$ , um alternative Wörter anzuzeigen.
- 3 Setzen Sie das Schreiben der Nachricht fort. Um einen Punkt oder andere Interpunktionszeichen einzugeben, drücken Sie  $\Box$ ) und dann mehrmals  $\Box$  oder  $\Box$ . Akzeptieren Sie ein Wort und fügen Sie ein Leerzeichen an, indem Sie  $\overline{m}$  drücken.

#### *So schalten Sie zwischen den Schreibmethoden um:*

Vor und während der Eingabe von Buchstaben können Sie  $\overline{(\ast_{a}a)}$  drücken und halten, um zwischen den Schreibmethoden umzuschalten.

## **Optionsliste**

Drücken Sie  $\epsilon$  , um eine Liste mit Optionen zu öffnen, die beim Schreiben einer Nachricht genutzt werden können.

<span id="page-19-0"></span>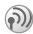

# Anrufen

## T‰tigen und Annehmen von Anrufen

Damit Sie Anrufe tätigen und annehmen können, muss das Telefon eingeschaltet sein und sich in Reichweite eines Netzes befinden % *[11 So schalten Sie das Telefon](#page-11-0)  [ein oder aus:](#page-11-0)*.

Umfasst Ihr Netzzugang die Rufnummernübermittlung und werden die Nummern von Anrufern identifiziert, wird die Nummer angezeigt. Ist die betreffende Nummer im Telefonbuch gespeichert, wird die Nummer mit dem zugehörigen Namen angezeigt. Handelt es sich um eine unterdrückte Rufnummer, wird Unterdrückt angezeigt.

### *So t‰tigen Sie einen Anruf:*

Geben Sie Ortsnetzkennzahl und Rufnummer ein und tätigen Sie den Anruf mit } **YES**. } **NO**, um den Anruf zu beenden.

### *So nutzen Sie die Wahlwiederholung:*

Wenn die Verbindung nicht hergestellt werden kann und **Wiederholen?** angezeigt wird, } **YES**.

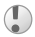

**Sie müssen das Telefon nicht an Ihr Ohr halten.** *w‰hrend Sie warten. Sobald die Verbindung hergestellt wurde, gibt das Telefon ein lautes Tonsignal aus.*

### *So nehmen Sie einen Anruf an:*

} **YES**.

# *So weisen Sie einen Anruf ab:*

} **NO**.

### *So ‰ndern Sie die Hˆrerlautst‰rke w‰hrend eines Anrufs:*

Drücken Sie <sup>(▲</sup>l oder । um die Lautstärke während eines Anrufs zu erhˆhen oder zu reduzieren.

# **So überprüfen Sie unbeantwortete Anrufe:**<br>1 Wenn Unbeantwortete Anrufe: angezeigt wird ▶YES

- 1 Wenn **Unbeantwortete Anrufe:** angezeigt wird, } **YES**, um die unbeantworteten Anrufe anzuzeigen.
- 2 Blättern Sie zu den Nummer, die Sie anrufen wollen. } **YES**.

# **So tätigen Sie Auslandsanrufe:**<br>1 Halten Sie die Taste **(D+)** gedrückt bi

- Halten Sie die Taste  $(\overline{0+})$  gedrückt, bis auf dem Bildschirm ein Pluszeichen (+) angezeigt wird.
- 2 Geben Sie die Landeskennzahl, die Ortsnetzkennzahl (ohne 0 am Anfang) und die Rufnummer ein, } **YES**.

# Notrufe

Das Telefon unterstützt die internationalen Notrufnummern 112, 911 und 08. Diese Nummern können also normalerweise in allen Ländern für Notrufe genutzt werden, auch wenn keine SIM-Karte eingelegt ist. Voraussetzung ist nur, dass sich ein GSM-Netz in Reichweite befindet, das diese Nummern unterstützt. Betreiber speichern gelegentlich lokale Notrufnummern auf der SIM-Karte.

### *So t‰tigen Sie einen Notruf:*

Geben Sie z. B. 112 ein, die internationale Notrufnummer, } **YES**.

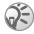

*Einige Netzbetreiber setzen voraus, dass eine SIM-Karte eingelegt ist. Gegebenenfalls muss auch die PIN eingegeben werden, bevor Sie einen Notruf t‰tigen kˆnnen.*

#### *So zeigen Sie die regionalen Notrufnummern an:*

} **Telefonbuch** } **YES** } **Optionen** } **YES** } **Spez. Rufnr.** } **YES ▶ Notrufnummern ▶ YES.** 

## Anrufliste

Die Nummern der letzten von Ihnen getätigten oder empfangenen Anrufe werden in der Anrufliste gespeichert.

#### *So rufen Sie eine Nummer aus der Anrufliste an:*

► YES im Standby-Modus. Blättern Sie zu einem Namen bzw. zur anzurufenden Nummer, } **YES**.

### *So lˆschen Sie die Anrufliste:*

**▶ Anruf-Info** ▶ YES ▶ Anrufliste lösch ▶ YES.

# <span id="page-21-0"></span>Telefonbuch

Das Telefon enthält ein Telefonbuch, in dem Sie Nummern und die zugehörigen Namen (Einträge) speichern können.

### *So speichern Sie eine Nummer mit einem Namen:*

- 1 } **Telefonbuch** } **YES** } **Nummer hinzu** } **YES**.
- 2 W‰hlen Sie **Eintrag hinzu?**, um die zu speichernde Rufnummer einzugeben, oder w‰hlen Sie eine Nummer in der Liste, indem Sie YES drücken.
- 3 Geben Sie einen Namen ein, der mit der Rufnummer gespeichert werden soll. ► YES <sup>17</sup> *Eingeben von [Zeichen und](#page-17-0) Buchstaben*.
- 4 } **YES** erneut, um den Eintrag an der vorgeschlagenen Position zu speichern.

### Bilder und persönliche Ruftöne

Sie können einem Telefonbucheintrag ein Bild und einen Rufton hinzufügen.

# **So fügen Sie einem Telefonbucheintrag** *ein Bild hinzu:*

- 1 } **Telefonbuch** } **YES** } **Optionen** } **YES** } **Bild** } **YES**.
- $2 \rightarrow$  Eintrag hinzu?  $\rightarrow$  YES.<br>  $3 \rightarrow YES$  um das Telefonb
- ► YES, um das Telefonbuch zu öffnen. Blättern Sie zum gewünschten Telefonbucheintrag, ► YES.
- 4 Sie gelangen dann zur Liste **Bild**. W‰hlen Sie ein Bild, } **YES**.

#### **So fügen Sie einem Telefonbucheintrag** *einen Rufton hinzu:*

- 1 } **Telefonbuch** } **YES** } **Optionen** } **YES** } **Persˆnl. Rufton** } **YES**.
- 2 } **Eintrag hinzu?** } **YES**.
- Drücken Sie <sup>45</sup>l, um das Telefonbuch zu öffnen. Blättern Sie zum gewünschten Telefonbucheintrag, ► YES.
- 4 Sie gelangen dann zur Liste **Persˆnl. Rufton**. W‰hlen Sie einen Rufton, } **YES**.

### 22

#### *So rufen Sie eine im Telefonbuch gespeicherte Nummer an:*

- 1 } **Telefonbuch** } **YES** } **Suchen+Anruf.** } **YES**.
- 2 Geben Sie den Namen oder den ersten Buchstaben des Namens ein, } **YES**.
- 3 Ist der angezeigte Name nicht der gewünschte Name drücken Sie ( $\overline{a}$ ) oder  $\overline{a}$ ), bis Sie den richtigen Namen und die richtige Nummer gefunden haben.
- 4 **► YES**, um den Anruf zu tätigen.

# Kurzwahl

Sie können die häufig benötigten Rufnummern an den Positionen  $\overline{(1)}$ - $\overline{(9)}$  im Telefon speichern.

## *So nutzen Sie die Kurzwahlfunktion:*

Geben Sie im Standby-Modus die Positionsziffer ein, } **YES**.

## Schneller Zugriff auf Telefonbucheinträge

Im Standby-Modus können Sie einen Eintrag suchen, indem Sie die Tasten  $\circ$  -  $\circ$  drücken und halten, um den ersten Eintrag anzuzeigen, der mit dem betreffenden Buchstaben beginnt (oder den nächstfolgenden Eintrag).

## **Speicherabfrage**

Ist Frage ob hinzu aktiviert, werden Sie für jede gewählte Nummer bzw. jeden angenommenen Anruf zum Speichern aufgefordert, wenn die Nummer noch nicht im Telefonbuch gespeichert ist.

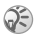

*Ihr Zugang muss die Rufnummernübermittlung unterst¸tzen, damit die Nummern angenommener Anrufe gespeichert werden kˆnnen.*

### *So schalten Sie die Speicherabfrage ein oder aus:*

} **Telefonbuch** } **YES** } **Optionen** } **YES** } **Frage ob hinzu** } **YES**, w‰hlen Sie **Ein** oder **Aus** } **YES**.

#### *So bearbeiten Sie einen Eintrag im Telefonbuch:*

- 1 } **Telefonbuch** } **YES** } **Suchen+Bearb.** } **YES**.
- 2 Geben Sie den Namen oder den ersten Buchstaben des Namens ein, } **YES**.
- 3  $\rightarrow$  YES, um den Eintrag auszuwählen.<br>4  $\rightarrow$  Bearbeiten  $\rightarrow$  YES
- $\uparrow$  **Bearbeiten**  $\uparrow$  YES.<br>  $\uparrow$  **B** YES nach Absolute
- 5 } **YES** nach Abschluss der Bearbeitung, um die Änderungen zu speichern.

# *So lˆschen Sie einen Eintrag aus dem Telefonbuch:*

- 1 } **Telefonbuch** } **YES** } **Suchen+Bearb.** } **YES**.
- 2 Geben Sie den Namen oder die ersten Buchstaben des Namens ein, ► YES, ► YES, sobald der zu löschende Eintrag markiert ist.
- $3 \rightarrow$  **Löschen**  $\rightarrow$  YES.

# Sortierreihenfolge

Sie können die Sortierreihenfolge der Telefonbucheinträge ‰ndern, damit sie nach der Positionsnummer und nicht nach dem Namen sortiert werden.

### *So w‰hlen Sie eine Sortierreihenfolge:*

- 1 } **Telefonbuch** } **YES** } **Optionen** } **YES** } **Sortierfolge** } **YES**.
- 2 W‰hlen Sie eine Sortierreihenfolge, } **YES**.

### 24

# Telefonbuchspeicher

Telefonbucheinträge werden auf der SIM-Karte gespeichert. Die Anzahl der zu speichernden Einträge ist von der SIM-Karte abhängig. Sie können auf diese Einträge auch zugreifen, wenn Sie die Karte in einem anderen Telefon verwenden.

Wenn alle Speicherpositionen auf der SIM-Karte belegt sind, können weitere Einträge im Telefonspeicher abgelegt werden.

## Wählen des Speichers für einen Eintrag

- ► YES, um die Nummer an der vorgeschlagenen Position zu speichern.
- Soll die Nummer an einer anderen Position gespeichert werden, drücken Sie  $\circ$ ), um die Positionsnummer zu löschen. Geben Sie dann die neue Positionsnummer ein. } **YES**.
- Soll die Nummer im Telefon gespeichert werden, müssen Sie die Anzahl der Positionen auf der SIM-Karte kennen. Diesen Wert finden Sie im Menü Speicherstatus.

### **So prüfen Sie den Speicherstatus:**

} **Telefonbuch** } **YES** } **Speicherstatus** } **YES**.

### Ersetzen von Eintr‰gen

Wenn Sie versuchen, eine Rufnummer an einer bereits belegten Position zu speichern, wird die Meldung **Ersetzen?** angezeigt. Drücken Sie YES, um die Nummer zu ersetzen. Drücken Sie alternativ N<sub>0</sub>, wenn Sie die alte Nummer nicht überschreiben wollen.

#### *So lˆschen Sie alle Eintr‰ge aus dem Telefonspeicher:*

- 1 } **Telefonbuch** } **YES** } **Optionen** } **YES** } **Alle lˆschen**  $\blacktriangleright$  YES  $\blacktriangleright$  YES.
- 2 Geben Sie den Telefonsperrcode ein (0000 oder von Ihnen definierter Code), } **YES**. Wenn Sie alle Eintr‰ge aus dem Telefonspeicher löschen, werden die Einträge auf der SIM-Karte nicht gelöscht.

### Kopieren von Telefonbucheinträgen

Sie können Telefonbucheinträge zwischen dem Speicher des Telefons und der SIM-Karte kopieren.

# *So kopieren Sie Eintr‰ge auf die SIM-Karte:*

} **Telefonbuch** } **YES** } **Optionen** } **YES** } **Auf SIM kopiern** } **YES**.

### *So kopieren Sie Eintr‰ge zum Telefon:*

} **Telefonbuch** } **YES** } **Optionen** } **YES** } **Von SIM kopiern** } **YES**.

# Gruppen

Sie können eine Gruppe von Telefonbucheinträgen erstellen. Anschließend können Sie eine SMS-Nachricht gleichzeitig an alle Mitglieder dieser Gruppe senden **→** [39 SMS](#page-39-1).

# *So erstellen Sie eine neue Gruppe:*

- 1 } **Telefonbuch** } **YES** } **Optionen** } **YES** } **Gruppen** } **YES** } **Eintrag hinzu?** } **YES**.
- 2 Geben Sie einen Namen für die Gruppe ein, ► YES.<br>3 ► Eintrag hinzu? ► YES.
- 3 } **Eintrag hinzu?** } **YES**.
- 4 W‰hlen Sie einen Eintrag im Telefonbuch, } **YES**.
- Das nächste Mitglied können Sie hinzufügen, indem Sie die Schritte 3 und 4 wiederholen.
- **6** ► NO, um das Menü zu verlassen.

### 26

#### **So fügen Sie einer existierenden Gruppe** *ein Mitglied hinzu:*

Wählen Sie die gewünschte Gruppe, ▶ YES ▶ Bearbeiten ▶ YES ▶ Eintrag hinzu? ▶ YES.

# Mailbox

Umfasst Ihr Netzzugang eine Mailbox, können Anrufer eine Sprachnachricht hinterlassen, wenn Sie selbst nicht in der Lage sind, den Anruf anzunehmen.

### Anrufen der Mailbox

Sie können Sprachnachrichten abrufen, indem Sie  $\Box$ drücken und halten. Voraussetzung ist allerdings, dass die Nummer der Mailbox im Telefon gespeichert wurde. Diese Nummer erhalten Sie vom Dienstanbieter.

### *So geben Sie eine Mailboxnummer ein:*

} **Nachrichten** } **YES** } **Optionen** } **YES** } **Mailbox-Nr.** } **YES**.

# Anrufdauer

Während eines Anrufs wird die Dauer des Gesprächs auf dem Bildschirm angezeigt.

Sie können die Dauer des letzten Anrufs, des laufenden Anrufs und die Gesamtdauer aller Anrufe überprüfen.

#### *So kˆnnen Sie die Anrufdauer anzeigen und zur¸cksetzen:*

- 1 } **Anruf-Info** } **YES** } **Zeit + Geb¸hren** } **YES** } **Anruftimer** } **YES**.
- 2 Wählen Sie eine Option, ► YES.<br>3 Wählen Sie Timer löschen um d
- 3 W‰hlen Sie **Timer lˆschen**, um den Anrufdauerz‰hler zurückzusetzen.

# Gebühren- und Kostendaten

Wenden Sie sich an den Netzbetreiber oder Dienstanbieter, wenn Sie Informationen zu diesen Diensten benötigen.

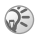

*Werden ¸ber Ihren Netzzugang Geb¸hreninformationen ¸bermittelt, m¸ssen Sie die PIN2 eingeben, um den*  Gebühren- oder Anrufdauerzähler zurückzusetzen. *Für Informationen zur PIN2* **→** [72 Sicherheit.](#page-72-0)

# *So kˆnnen Sie die Geb¸hren anzeigen und zur¸cksetzen:*

- 1 } **Anruf-Info** } **YES** } **Zeit + Geb¸hren** } **YES** } **Geb¸hren** } **YES**.
- **2** Wählen Sie eine Option, ► YES.<br>3 Wählen Sie Kosten löschen um
- Wählen Sie Kosten löschen, um den Gebührenzähler zurückzusetzen.

## Einstellen der Gebühren

Sie können die Tariffunktion verwenden, um die Kosten pro Einheit zu definieren. Wenn Sie keinen Preis pro Einheit definieren, wird die Anzahl der Gebühreneinheiten angezeigt.

#### *So geben Sie den Preis pro Geb¸hreneinheit ein:*

- 1 } **Anruf-Info** } **YES** } **Zeit + Geb¸hren** } **YES** } **Geb¸hren** } **YES** } **Tarif einstellen** } **YES**.
- 2 Geben Sie die PIN2 ein, } **YES**.
- **3** Wählen Sie Tarif ändern ► YES.<br>**4** Geben Sie den Code für die gev
- Geben Sie den Code für die gewünschte Währung ein (beispielsweise EUR für Euro), ► YES.
- **5** Geben Sie den Preis pro Gebühreneinheit ein, ► YES. Drücken Sie (\*a) um das Dezimaltrennzeichen einzugeben.

28

### Guthaben für Anrufe

Sie können einen Geldbetrag eingeben, der für Anrufe zur Verfügung steht. Sobald dieser Betrag abtelefoniert wurde. können keine weiteren Anrufe getätigt werden. Beachten Sie, dass es sich bei diesem Guthaben nur um einen Näherungswert handelt.

### *So stellen Sie ein Guthaben ein:*

- 1 } **Anruf-Info** } **YES** } **Zeit + Geb¸hren** } **YES** } **Geb¸hren** } **YES** } **Guthaben einst.** } **YES**.
- 2 Geben Sie die PIN2 ein, ► YES.<br>3 Wählen Sie Ändern ► YES.
- **3** Wählen Sie Ändern ► YES.<br>4 Geben Sie einen Betrag ei
- 4 Geben Sie einen Betrag ein, } **YES**.

## Umleiten von Anrufen

Wenn Sie ankommende Sprach- oder Datenanrufe nicht annehmen wollen, können Sie sie an eine andere Nummer umleiten.

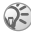

*Ist die Funktion* **Rufe beschr‰nk.** *aktiviert, kˆnnen verschiedene* **Umleiten***-Optionen nicht ausgew‰hlt werden.*

Für Sprachanrufe gibt es die folgenden Umleitungsmˆglichkeiten:

- ï **Alle auf Leitg.1**: Alle Sprachanrufe auf Leitung 1 umleiten.
- Alle auf Leitg.2: Alle Sprachanrufe auf Leitung 2 umleiten.
- ï **Bei besetzt**: Anrufe werden umgeleitet, wenn Sie gerade ein Gespräch führen.
- ï **Unerreichbar**: Anrufe werden umgeleitet, wenn Sie unerreichbar sind.
- ï **Keine Antwort**: Anrufe werden umgeleitet, wenn Sie sie nicht innerhalb einer bestimmten Zeit (betreiberspezifischer Wert) annehmen.

# *So schalten Sie eine Anrufumleitung ein:*

- 1 } **Anruf-Info** } **YES** } **Anrufe verwaltn** } **YES** } **Umleiten** } **YES**.
- 2 Wählen Sie eine Anrufkategorie und dann den gewünschten Umleitungstyp, ► YES.
- **3** Wählen Sie Aktivieren ► YES.<br>4 Geben Sie die Rufnummer ei
- 4 Geben Sie die Rufnummer ein, an die die Anrufe umgeleitet werden sollen, ► YES, Alternativ können Sie die Rufnummer aus dem Telefonbuch abrufen.

### *So schalten Sie eine Anrufumleitung aus:*

- 1 } **Anruf-Info** } **YES** } **Anrufe verwaltn** } **YES** } **Umleiten** } **YES**.
- 2 Wählen Sie einen Umleitungstyp. ► Aufheben.

#### *So ¸berpr¸fen Sie den Status einer Rufumleitung:*

- 1 } **Anruf-Info** } **YES** } **Anrufe verwaltn** } **YES** } **Umleiten** } **YES**.
- 2 Wählen Sie einen Anruftyp, ► YES.<br>3 Wählen Sie die Umleitung ► YES.
- 3 W‰hlen Sie die Umleitung, } **YES** } **Status abrufen** } **YES**.

#### **So überprüfen Sie den Status aller** *Rufumleitungen:*

} **Anruf-Info** } **YES** } **Anrufe verwaltn** } **YES** } **Umleiten** } **YES** ▶ Alle prüfen ▶ YES.

## Gleichzeitiges Führen mehrerer Gespräche

Sie können gleichzeitig mehrere Gespräche führen. Sie können z. B. ein laufendes Gespräch auf Halteposition setzen, einen zweiten Anruf tätigen oder annehmen und dann zwischen beiden Gesprächen wechseln. Einen dritten Anruf können Sie erst annehmen, nachdem Sie einen der beiden ersten Anrufe beendet haben.

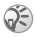

 $\bigotimes$  *Während eines Anrufs ersetzt das Menü* Laufender Ruf *das Men¸* **Anruf-Info***.*

## Anklopf-Funktion

Ist die Anklopf-Funktion aktiviert, hören Sie ein Tonsignal, wenn ein zweiter Anruf ankommt, während Sie ein Gespräch führen

#### *So aktivieren oder deaktivieren Sie die Anklopf-Funktion:*

**▶ Anruf-Info** ▶ YES ▶ Anrufe verwaltn ▶ YES ▶ Anklopfen **▶ YES** ▶ **Aktivieren** 

## *So t‰tigen Sie einen zweiten Anruf:*

- **1** ▶ YES, um das laufende Gespräch auf Halteposition zu setzen. Sie können nur ein Gespräch auf Halteposition setzen.
- 2 Geben Sie die anzurufende Nummer ein, } **YES**. Alternativ können Sie eine Nummer aus dem Telefonbuch abrufen. Drücken Sie  $\overline{\bullet}$ . um auf die verschiedenen Optionen zuzugreifen.

### *So nehmen Sie einen zweiten Anruf an:*

- ï } **Annehmen**, um den zweiten Anruf anzunehmen und das bereits laufende Gespräch auf Halteposition zu setzen.
- **Besetzt**, um das laufende Gespräch fortzusetzen und den anklopfenden Anruf abzuweisen.
- ï } **Freig.+Annehmen**, um den zweiten Anruf anzunehmen und den laufenden Anruf zu beenden.

### Verwalten von zwei Anrufen

Wenn Sie ein Gespräch führen und sich ein weiterer Anruf auf Halteposition befindet, können Sie zwischen folgenden Möglichkeiten wählen:

- ï } **YES**, um zwischen den beiden Anrufen umzuschalten.
- Drücken Sie  $\leftarrow$  **Anrufe** verbinden, um zwei Anrufe in einer Telefonkonferenz zu verbinden.
- **•** Drücken Sie **and** ► Anruf weiterleiten, um die beiden Anrufe miteinander zu verbinden. Ihre Verbindung zu beiden Anrufern wird getrennt.
- $\cdot \quad \blacktriangleright$  NO, um den laufenden Anruf zu beenden.  $\blacktriangleright$  YES. um den Anruf auf Halteposition fortzusetzen.
- $\triangleright$  NO zweimal, um beide Anrufe zu beenden.

### Telefonkonferenzen

Sie können eine Telefonkonferenz mit bis zu 5 Personen einrichten. Außerdem können Sie eine Telefonkonferenz auf Halteposition setzen und einen weiteren Anruf tätigen.

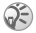

 $G_{\mathbb{R}}$  Gegebenenfalls werden zusätzliche Gebühren für *Telefonkonferenzen mit mehreren Teilnehmern f‰llig. Weitere Informationen erhalten Sie von Ihrem Dienstanbieter.*

### Einrichten einer Telefonkonferenz

Damit Sie eine Telefonkonferenz einrichten können, werden ein laufendes Gespräch und ein Anruf auf Halteposition benötigt.

#### *So verbinden Sie die beiden Gespr‰che in einer Telefonkonferenz:*

**Drücken Sie ( • ■ ) ► Anrufe verbinden** ► YES.

# *So nehmen Sie einen weiteren Teilnehmer in die Konferenz auf:*

- 1 } **YES**, um die Telefonkonferenz auf Halteposition zu setzen.
- 2 Rufen Sie die nächste Person an, die Sie in die Konferenz aufnehmen wollen.
- **3** Drücken Sie ( ■ ) Anrufe verbinden ▶ YES. Wiederholen Sie die Schritte 1 bis 3, um weitere Teilnehmer hinzuzufügen.

### *So entlassen Sie einen Teilnehmer:*

- **1** Drücken Sie  $\text{I} \oplus \text{I}$  Teiln. freigeben  $\triangleright$  YES.<br>**2** Wählen Sie den Teilnehmer  $\triangleright$  YES.
- 2 W‰hlen Sie den Teilnehmer, } **YES**.

# *So beenden Sie eine Telefonkonferenz:*

} **NO**.

### Führen eines vertraulichen Gesprächs

Sie können mit einem der Teilnehmer ein vertrauliches Gespräch führen und die übrigen Teilnehmer währenddessen auf Halteposition setzen.

# **So führen Sie ein vertrauliches Gespräch:**<br>1 Drücken Sie <del>© **D** > Privatgespr. mit um den Teilneh</del>

- **Drücken Sie ← Drivatgespr.** mit. um den Teilnehmer auszuw‰hlen, mit dem Sie sprechen wollen.
- **2** Drücken Sie (<del>⊙</del>□), Anrufe verbinden, um die Telefonkonferenz fortzusetzen.

### Anrufbeschr‰nkungen

Sie können die Funktion zur Anrufbeschränkung einsetzen. um ankommende und abgehende Anrufe zu beschränken. Zur Verwendung dieser Funktion benötigen Sie ein Kennwort. das Sie vom Netzbetreiber erhalten.

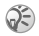

*Wenn Sie ankommende Anrufe umleiten, kˆnnen einige*  **Rufe beschr‰nk.***-Optionen nicht aktiviert werden.*

Die folgenden Anrufe können beschränkt werden:

- $\cdot$  Alle abgehend. Alle abgehenden Anrufe.
- Abgehende int. Alle abgehenden Auslandsanrufe.
- Abg int. im Ausl. Alle abgehenden Auslandsanrufe außer denen in Ihr Heimatland.
- Alle ankommend Alle ankommenden Anrufe.
- Ank. im Ausland Alle ankommenden Anrufe, während Sie sich im Ausland befinden (beim Roaming).

#### *So aktivieren oder deaktivieren Sie eine Anrufbeschr‰nkung:*

- 1 } **Anruf-Info** } **YES** } **Anrufe verwaltn** } **YES** } **Rufe beschr‰nk.** } **YES**.
- 2 W‰hlen Sie eine Option, } **YES**.
- 3 W‰hlen Sie **Aktivieren** oder **Aufheben** } **YES**.
- 4 Geben Sie die PIN ein, } **YES**.

# Feste Nummernwahl

Die Funktion "Feste Nummernwahl" verhindert das Anrufen von Nummern, die nicht in einer entsprechenden Liste auf der SIM-Karte gespeichert sind.

Die feste Nummernwahl setzt eine SIM-Karte voraus, die das Speichern fester Nummern für diese Funktion unterstützt. Die festen Nummern werden durch die PIN2 geschützt. Sie können Teile von Rufnummern oder Rufnummern mit einem Fragezeichen als Platzhalter speichern.

- $\cdot$  Teile von Rufnummern: Wenn Sie die 0123456 speichern, sind alle Rufnummern zulässig, die mit  $0123456$ beginnen.
- Rufnummern mit Fragezeichen: Wenn Sie 01234567?0 speichern, können die Nummern zwischen 0123456700 und 0123456790 angerufen werden. Drücken und halten Sie die Taste  $(F - s)$  um ein Fragezeichen einzugeben.

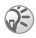

*Auch wenn die feste Nummernwahl aktiviert ist, kˆnnen die internationalen Notrufnummern angerufen werden.*

# *So schalten Sie die feste Nummernwahl ein und aus:*

- 1 } **Telefonbuch** } **YES** } **Optionen** } **YES** } **Feste Nrn.-Wahl** } **YES**.
- 2 Geben Sie die PIN2 ein, ► YES.<br>3 Wählen Sie Ein oder Aus ► YES.
- 3 W‰hlen Sie **Ein** oder **Aus** } **YES**.

# *So speichern Sie eine feste Nummer:*

- 1 } **Telefonbuch** } **YES** } **Optionen** } **YES** } **Spez. Rufnr.** } **YES** } **Feste Nummern** } **YES**.
- 2 } **Eintrag hinzu?**, geben Sie die Nummer ein, } **YES**.
# Geschlossene Benutzergruppen

Die Funktion "Geschlossene Benutzergruppe" ermöglicht das Senken der Gesprächsgebühren. In einigen Netzen ist es billiger, Mitglieder einer Gruppe anzurufen. Sie können zehn Gruppen speichern.

# **So fügen Sie eine Gruppe hinzu:**<br>4. Annufalpfo NYES Marufo verwaltn N

- 1 } **Anruf-Info** } **YES** } **Anrufe verwaltn** } **YES** } **Geschl. Gruppen** } **YES** } **Liste bearbeiten** } **YES**.
- 2 **► Eintrag hinzu?** ► YES.<br>3 Geben Sie den Namen
- 3 Geben Sie den Namen der Benutzergruppe ein, } **YES**.
- 4 Geben Sie die Indexnummer ein, } **YES**. Den Index erhalten Sie vom Netzbetreiber.

## *So aktivieren Sie eine Gruppe:*

- 1 } **Anruf-Info** } **YES** } **Anrufe verwaltn** } **YES** } **Geschl. Gruppen** } **YES** } **Liste bearbeiten** } **YES**.
- 2 Wählen Sie eine Gruppe,  $\triangleright$  YES.<br>3  $\triangleright$  Aktivieran  $\triangleright$  YES. Es können m
- ► Aktivieren ► YES. Es können nur noch die Mitglieder der gew‰hlten Benutzergruppe angerufen werden.

#### *So rufen Sie eine Nummer an, die sich nicht in einer geschlossenen Benutzergruppe befindet:*

} **Anruf-Info** } **YES** } **Anrufe verwaltn** } **YES** ▶ Geschl. Gruppen ▶ Offene Rufe ▶ Ein.

## Rufannahme

Mit dem Rufannahmedienst können Sie die Nummern definieren, deren Anrufe empfangen werden sollen.

#### **So fügen Sie Rufnummern in die Liste** *der zul‰ssigen Anrufer ein:*

- $\frac{1}{2}$  **Anruf-Info } YES**  $\uparrow$  **Anrufe verwaltn**  $\uparrow$  **YES** } **Rufannahme** } **YES** } **Zul‰ss. Anrufer** } **YES**.
- 2 **► Eintrag hinzu?** ► YES.<br>3 Wählen Sie eine Ontion
- 3 Wählen Sie eine Option, ► YES.<br>4 Wählen Sie einen Eintrag. ► YES.
- 4 W‰hlen Sie einen Eintrag, } **YES**.

## *So w‰hlen Sie eine Annahmeoption:*

**▶ Anruf-Info ▶ YES ▶ Anrufe verwaltn ▶ YES ▶ Rufannahme** ► YES ► Annahmeoption. ► YES, wählen Sie eine Option, } **YES**.

# Zus‰tzliche Anruffunktionen

## **Tonsignale**

Sie können über das Telefon auf Bankingdienste zugreifen oder einen Anrufbeantworter steuern, indem Sie während eines Anrufs Tonsignale (auch als MFV-Töne oder Frequenzwahltöne bezeichnet) senden.

#### *So senden und lˆschen Sie Tˆne und zugehˆrige Zeichen:*

- Drücken Sie die Zifferntasten  $(\overline{0+})$   $(\overline{9})$ ,  $(\overline{4}a)$  und  $(\overline{4}a)$ .
- $\triangleright$  NO, um den Bildschirm nach Beendigung des Anrufs zu löschen.

## Notizblock

Sie können das Telefon verwenden, um während eines Anrufs eine Rufnummer zu notieren. Wenn Sie die Zifferntasten drücken, hört der Gesprächspartner die **entsprechenden Tonsignale.**  $\qquad \qquad \implies \mathsf{MFV}\text{-Töne aus} \blacktriangleright \text{YFS}$ um diese Tonsignale während eines Gesprächs auszuschalten. Nachdem Sie den Anruf beendet haben, bleibt die Nummer auf dem Bildschirm stehen. } **YES**, um die Nummer anzurufen.

#### Anzeigen oder Unterdrücken Ihrer Nummer

Unterstützt Ihr Teilnehmerzugang die Rufnummernübermittlung (Calling Line Identification Restriction = CLIR), können Sie Ihre Rufnummer beim Tätigen eines Anrufs unterdrücken.

# *So kˆnnen Sie Ihre Rufnummer anzeigen*  **und unterdrücken:**<br>1 Geben Sie die anzun

- Geben Sie die anzurufende Nummer ein und drücken  $\mathrm{Sie} \subset \mathbb{D}$ .
- 2 } **Rufnummer aus** oder **Rufnr. anzeigen** } **YES**.

<span id="page-39-1"></span>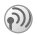

# $\circledR$  Nachrichtenübermittlung

## Service-Center-Nummern

Sie benötigen eine Service-Center-Nummer, damit Sie SMS-Nachrichten verschicken können. Diese Nummer erhalten Sie vom Netzbetreiber. Ist die Nummer nicht auf der SIM-Karte gespeichert, müssen Sie sie eingeben.

#### *So ¸berpr¸fen Sie die Nummer des Service-Centers:*

- 1 } **Nachrichten** } **YES** } **SMS-Nachricht** } **YES** } **Optionen** } **YES** } **Service-Center** } **YES**. } **Eintrag hinzu?** } **YES**, wenn keine Nummer gefunden wird.
- 2 Geben Sie die Nummer einschliefllich des internationalen Vorwahlcodes + und der Landeskennzahl ein, } **YES**.

# SMS

Mit dem SMS-Dienst (Short Message Service) können Sie SMS-Nachrichten senden und empfangen. SMS-Nachrichten können Bilder und Soundeffekte enthalten.

## <span id="page-39-0"></span>*So senden Sie eine SMS-Nachricht:*

- 1 } **Nachrichten** } **YES** } **SMS-Nachricht** } **YES** } **Neue senden** } **YES**.
- 2 Geben Sie die Nachricht ein. ► YES. <u>→ 17 *Eingeben*</u> *von [Zeichen und](#page-17-0) Buchstaben*.
- 3 Geben Sie die Rufnummer des Empfängers ein oder rufen Sie die Nummer aus dem Telefonbuch ab, indem Sie <a>
<sub>d</sub></a>
drücken.
- 4 } **YES**, um die Nachricht zu senden.

#### <span id="page-40-0"></span>**So fügen Sie ein Element** *in eine SMS-Nachricht ein:*

- 1 } **Nachrichten** } **YES** } **SMS-Nachricht** } **YES** } **Neue senden** } **YES**.
- 2 Drücken Sie  $\circ$  metal, um das Menü mit den Optionen zu ˆffnen.
- **3** Wählen Sie Symbol hinzu oder Element einfüg. ▶ YES.<br>▲ Wählen Sie Bild Soundeffekt Melodie oder Animation
- 4 W‰hlen Sie **Bild**, **Soundeffekt**, **Melodie** oder **Animation** } **YES**.
- 5 W‰hlen Sie ein Objekt oder Symbol, } **YES**. } **YES** erneut, um die Operation zu bestätigen.

## Senden einer SMS-Nachricht an eine Gruppe

Sie können SMS-Nachrichten an Gruppen senden, die von Ihnen definiert und im Telefonbuch gespeichert wurden  $\rightarrow$  [26 Gruppen](#page-26-0). Für jedes Mitglied der Gruppe werden Gebühren in Rechnung gestellt.

#### *So senden Sie eine SMS-Nachricht an eine Gruppe:*

- 1 } **Nachrichten** } **YES** } **SMS-Nachricht** } **YES** } **Neue senden** } **YES**.
- 2 Geben Sie die Nachricht ein, ► YES.<br>3 Drücken Sie <del>45</del> ► Gruppen ► YES.
- 3 Drücken Sie  $\bigoplus$   $\blacktriangleright$  Gruppen  $\blacktriangleright$  YES.<br>4 Wählen Sie eine Gruppe  $\blacktriangleright$  YES.
- 4 W‰hlen Sie eine Gruppe, } **YES**.

## Textformatierung

Sie können Stil, Größe und Ausrichtung des Textes in einer SMS-Nachricht ‰ndern.

#### *So formatieren Sie den Text in einer SMS-Nachricht:*

- 1 } **Nachrichten** } **YES** } **SMS-Nachricht** } **YES** } **Neue senden** } **YES**.
- 2 Schreiben Sie die SMS-Nachricht.<br>3 Drücken Sie  $\overline{\bullet}$  Dextformat DV
- 3 Drücken Sie **D Fextformat** PYES.<br>4 Wählen Sie Schriftgröße Textstil Aus
- 4 W‰hlen Sie **Schriftgrˆfle**, **Textstil**, **Ausrichtung** oder **Neuer Absatz** } **YES**. W‰hlen Sie ein Format, } **YES**.

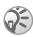

*Die Textformatierung kann nur f¸r lateinische Zeichen genutzt werden.*

## Lange Nachrichten

Die maximale Anzahl Zeichen, die eine SMS-Nachricht aufnehmen kann, hängt von der verwendeten Sprache ab. Sie können längere Nachrichten senden, indem Sie 2 oder mehr Nachrichten verknüpfen. Für jede einzelne der verknüpften Nachrichten werden Gebühren fällig.

## *So schalten Sie lange Nachrichten ein:*

} **Nachrichten** } **YES** } **SMS-Nachricht** } **YES** } **Optionen** } **YES** } **Lange Nachrich.** } **YES** } **Ein** } **YES**.

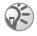

*Fragen Sie den Dienstanbieter nach der maximalen*  Anzahl von Nachrichten, die verknüpft werden können.

## Nachrichtenoptionen

Sie können für die unten beschriebenen Nachrichtenoptionen Standardwerte festlegen oder die Funktion **Optionen abfr.** aktivieren. Dies bedeutet, dass die Einstellungen bei jedem Senden einer Nachricht neu gewählt werden.

- SMS-Typ. Das Telefon unterstützt unterschiedliche Nachrichtentypen. Gegebenenfalls bietet Ihr Dienstanbieter die Mˆglichkeit an, SMS-Nachrichten in ein Format (z. B. E-Mail) zu konvertieren, das für das Gerät geeignet ist, mit dem die Nachricht empfangen werden soll.
- Gültigkeitsdauer. Wenn Ihre Nachricht nicht zugestellt werden kann, kann das Service-Center die Nachricht speichern und später zustellen.
- Antwortanford. Soll der Empfänger auf eine Nachricht antworten, können Sie eine Antwort anfordern.
- Statusanford. Sie können ermitteln, ob eine Nachricht zugestellt wurde.

#### **So legen Sie einen Standardwert für eine** *Nachrichtenoption fest:*

- 1 } **Nachrichten** } **YES** } **SMS-Nachricht** } **YES** } **Optionen** } **YES**.
- 2 Wählen Sie SMS-Typ, Gültigkeitsdauer, Antwortanford. oder **Statusanford.** } **YES**.
- 3 W‰hlen Sie eine Option in der Liste, } **YES**.

## Vorlagen

Nachrichten, die Sie häufiger senden, können Sie als Vorlagen speichern.

## *So legen Sie eine Vorlage an:*

- 1 } **Nachrichten** } **YES** } **SMS-Nachricht** } **YES** } **Vorlagen** } **YES** } **Eintrag hinzu?** } **YES**.
- 2 Geben Sie die Nachricht ein. } **YES**, um die Vorlage zu speichern.

#### *So verwenden Sie eine Vorlage:*

Wählen Sie eine Vorlage in der Liste Vorlagen im Menü Nachrichten und führen Sie dann die Schritte im Abschnitt  $\rightarrow$  **[39 So senden Sie eine SMS-Nachricht:](#page-39-0)** durch

#### **So prüfen Sie die Anzahl gesendeter** *Nachrichten:*

**▶ Anruf-Info ▶ YES ▶ Zeit + Gebühren ▶ YES ▶ SMS-Zähler ▶ YES** ▶ Zähler anzeigen ▶ YES.

## So setzen Sie den Nachrichtenzähler zurück:

**▶ Anruf-Info ▶ YES ▶ Zeit + Gebühren ▶ YES ▶ SMS-Zähler** } **YES** } **SMS-Z‰hler lˆschen** } **YES**.

#### Empfangen einer Nachricht

Drücken Sie nach dem Empfang einer Nachricht YES, um die Nachricht zu lesen. Drücken Sie N<sub>0</sub>, wenn Sie die Nachricht später lesen wollen.

# *So beantworten Sie eine Nachricht:*

- 1 } **YES**, nachdem Sie die Nachricht gelesen haben.
- 2  $\rightarrow$  Antworten  $\rightarrow$  YES.<br>3 Wählen Sie die Nau
- Wählen Sie die Nachricht, die als Antwort gesendet werden soll, } **YES**. W‰hlen Sie dann eine der folgenden Optionen: **Neue senden**, **Nachricht einschl.** oder verwenden Sie eine ggf. verfügbare Vorlage.
- 4 Schreiben Sie die Nachricht, } **YES**.

## *So leiten Sie eine Nachricht weiter:*

- 1 } **YES**, nachdem Sie die Nachricht gelesen haben.
- 2 } **Weiterleiten** } **YES**.Fahren Sie nun wie beim Senden einer neuen SMS-Nachricht fort.

#### *So rufen Sie eine Rufnummer in einer Nachricht an:*

} **YES**, sobald die Nummer markiert ist.

#### *So rufen Sie den Absender der Nachricht an:*

- 1 } **YES**, nachdem Sie die Nachricht gelesen haben.
- $2 \rightarrow \text{Arr}$

#### *So lˆschen Sie eine Nachricht:*

} **YES** } **Lˆschen** } **YES**, nachdem Sie die Nachricht gelesen haben.

## Speichern ankommender Nachrichten

SMS-Nachrichten werden automatisch im Telefonspeicher abgelegt. Wenn der Telefonspeicher voll ist, werden sie automatisch auf der SIM-Karte gespeichert. Sind der Telefonspeicher und der SIM-Kartenspeicher voll. müssen Sie Nachrichten löschen, bevor Sie neue Nachrichten empfangen können. Auf der SIM-Karte gespeicherte Nachrichten bleiben erhalten, bis Sie sie löschen.

#### *So speichern Sie eine Nachricht auf der SIM-Karte*

} **YES** } **Auf SIM speich.** } **YES**, nachdem Sie die Nachricht gelesen haben.

## MMS-Nachrichten

MMS-Nachrichten können Text, Bilder und Sounds enthalten. Sie werden über den MMS-Dienst (Multimedia Messaging Service) an ein Mobiltelefon oder per E-Mail verschickt. Absender und Empfänger einer MMS-Nachricht müssen einen Teilnehmerzugang verwenden, der MMS unterstützt

#### Vorbereitungen

Sie benötigen folgende Daten:

- Adresse des Service-Centers.
- Spezielles WAP-Profil für MMS-Nachrichten.

*Setzen Sie sich mit dem Netzbetreiber in Verbindung, um die Einstellungen automatisch herunterzuladen oder weitere Informationen einzuholen. Sie kˆnnen*  auch das Modul "Telefonkonfiguration" in der *Website [www.SonyEricsson.com/support](http://www.sonyericsson.com/support) verwenden, um die benˆtigten Einstellungen abzurufen. W‰hlen Sie Region und Land, dann "Telefonkonfiguration" und schliefllich das Telefonmodell.*

#### *So geben Sie die Adresse des Service-Centers ein:*

} **Nachrichten** } **YES** } **MMS-Nachricht** } **YES** } **Optionen** } **YES** } **Nachrichtenserver** } **YES**.

#### *So passen Sie MMS-Einstellungen an:*

- 1 } **Nachrichten** } **YES** } **MMS-Nachricht** } **YES** } **Optionen ▶ YES** ▶ Internet-Profil ▶ YES.
- 2 W‰hlen Sie **W‰hlen** oder **Neues erstellen** % *62 [So geben](#page-62-0)  [Sie Internetprofileinstellungen manuell ein:](#page-62-0)***.**

## Weitere Optionen

Sie können unterschiedliche Ontionen für das Senden und Empfangen von MMS-Nachrichten einstellen.

#### *So w‰hlen Sie eine Option:*

} **Nachrichten** } **YES** } **MMS-Nachricht** } **YES** } **Optionen** } **YES**.

# *So erstellen und verschicken Sie eine MMS-Nachricht:*

- 1 } **Nachrichten** } **YES** } **MMS-Nachricht** } **YES** } **Verfassen** } **YES**.
- 2 Wählen Sie in den Untermenüs ► YES.<br>3 Geben Sie die zu sendenden Informati
- 3 Geben Sie die zu sendenden Informationen ein, ► YES.<br>4 ► YES zum Hinzufügen weiterer Elemente oder
- ► YES zum Hinzufügen weiterer Elemente oder zum Zugreifen auf weitere Optionen.
- 5 } **Nachricht senden** } **YES**. Geben Sie die Rufnummer des Empfängers ein oder rufen Sie die Nummer aus dem Telefonbuch ab, indem Sie  $\bigotimes$   $\blacktriangleright$  YES drücken.

## *So zeigen Sie eine MMS-Nachricht an:*

} **YES**. Die Nachricht wird automatisch angezeigt. Drücken Sie zum Stoppen eine beliebige Taste. Nachdem Sie eine MMS-Nachricht angezeigt haben, können Sie mit der Navigationstaste in der Nachricht blättern. Wenn ein Element markiert ist, drücken Sie  $\equiv$ . um es im Telefon zu speichern.

} **Fortfahren**, nachdem Sie die Nachricht gelesen haben, um eine der folgenden Optionen zu w‰hlen: **Erneut anzeigen**, **Informationen**, **Antworten**, **Allen antworten**, **Weiterleiten**, **Vorlage speichern**, **Anrufen** oder **Lˆschen**. } **NO**, um die Nachricht zu schlieflen.

### Gebietsinformationen

Gebietsinformationen wie lokale Verkehrsnachrichten werden an alle Teilnehmer in einem bestimmten Netzbereich gesendet. Sie können Gebietsinformationen nicht speichern.

#### *So schalten Sie die Gebietsinformationen ein und aus:*

- 1 } **Nachrichten** } **YES** } **Optionen** } **YES** } **Gebietsinfo** } **YES** } **Empfang** } **YES**.
- $2 \rightarrow$  **Ein** oder Aus  $\geq$  YES.

## Zell-Informationen

Der Kanal für Zell-Informationen wird von einigen Netzbetreibern verwendet, um Nachrichten an die Teilnehmer in einem bestimmten Netzbereich zu senden.

#### *So schalten Sie die Zell-Informationen ein oder aus:*

- 1 } **Nachrichten** } **YES** } **Optionen** } **YES** } **Gebietsinfo**  $\triangleright$  YES  $\triangleright$  Zell-Info  $\triangleright$  YES.
- 2 W‰hlen Sie **Ein** oder **Aus** } **YES**.

# Anpassen des Telefons

*So tauschen Sie ein Style-Up-Cover aus:*

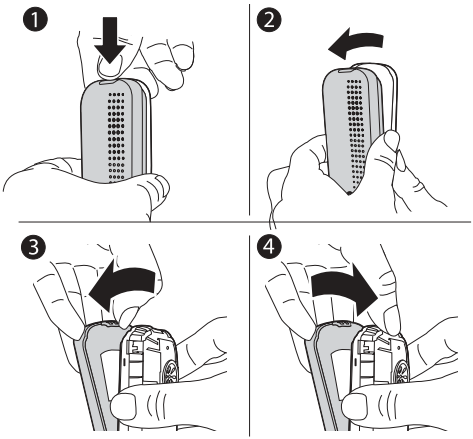

- 1 Drücken Sie, um die rückseitige Abdeckung zu lösen (siehe Abbildung).
- 2 Heben Sie die rückseitige Abdeckung vorsichtig vom Telefon ab.
- 3 Heben Sie den Freigaberiegel an, um die vordere Abdeckung zu lösen.
- 4 Achten Sie auf richtige Position des Tastenfeldes und drücken Sie die vordere Abdeckung vorsichtig auf das Telefon.

48

# **Desians**

Sie können das Erscheinungsbild des Bildschirms mit Designs steuern Das Telefon wird mit einer Reihe vordefinierter Designs ausgeliefert.

## *So w‰hlen Sie ein Design:*

**▶ Spaß + Spiele ▶ YES ▶ Designs ▶ YES.** 

## *So stellen Sie den Bildschirmkontrast ein:*

} **Einstellungen** } **YES** } **Display** } **YES** } **Kontrast** } **YES**.

## Bilder

Das Telefon wird mit einer Reihe von Bildern ausgeliefert. Alle Bilder sind in der Liste Eigene Bilder im Menü **Spafl + Spiele** gespeichert.

Sie haben folgende Möglichkeiten:

- Bild für den Standby-Modus als Hintergrundbild definieren.
- ï Bild einem Eintrag im Telefonbuch zuordnen.
- Bild in eine SMS-Nachricht einfügen.
- Bild aus dem Internet laden.

## Verwenden von Bildern

Sie können Bilder in Eigene Bilder hinzufügen, löschen oder umbenennen. Wie viele Bilder gespeichert werden können. hängt vom verfügbaren Speicher ab. Die Dateitypen GIF, IPEG und WBMP werden unterstützt.

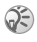

*Sie kˆnnen mitgelieferte Bilder weder umbenennen noch lˆschen.*

## *So zeigen Sie Bilder an:*

- 1 } **Spafl + Spiele** } **YES** } **Eigene Bilder** } **YES**.
- 2 Die Bilder werden als Miniaturen angezeigt. } **YES**, um ein Bild in voller Größe anzuzeigen.

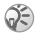

*Animationen kˆnnen nur angezeigt werden, wenn ein entsprechendes Element in eine SMS-Nachricht*   $e$ *ingefügt wird* ➡ 40 So fügen Sie ein Element in eine *[SMS-Nachricht ein:](#page-40-0).*

## *So w‰hlen Sie ein Bild als Hintergrund aus:*

- 1 } **Einstellungen** } **YES** } **Display** } **YES** } **Hintergrund ▶ YES** ▶ Bild wählen ▶ YES.
- 2 W‰hlen Sie ein Bild, } **YES**.

#### *So schalten Sie das Hintergrundbild ein oder aus:*

} **Einstellungen** } **YES** } **Display** } **YES** } **Hintergrund** } **YES** } **Aktivieren**, w‰hlen Sie **Ein** oder **Aus**.

#### Austauschen von Bildern

Sie können Bilder in MMS-Nachrichten senden und empfangen. Weitere Informationen zum Senden von Bildern in Nachrichten **→** 39 Nachrichtenübermittlung.

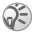

*Beachten Sie, dass Sie kein urheberrechtlich*   $g$ eschütztes Material austauschen dürfen.

#### *So senden Sie ein Bild:*

- 1 } **Spafl + Spiele** } **YES** } **Eigene Bilder** } **YES**.
- 2 Wählen Sie ein Bild,  $\triangleright$  YES. Drücken Sie  $\circ$  .
- 3 } **Senden** } **YES** und schreiben Sie eine Nachricht.

## *So empfangen Sie ein Bild in einer Nachricht:*

Wenn Sie ein Bild in einer Nachricht erhalten, wird im Posteingang eine neue Nachricht angezeigt. Markieren Sie das Bild in der Nachricht mit der Navigationstaste und drücken Sie <sup>(---</sup>□) ► Speichern, um es in der Liste **Eigene Bilder** zu speichern.

## Ruftöne und Melodien

Das Telefon wird mit einer Reihe normaler und polyphoner Melodien geliefert, die als Ruftöne verwendet werden können. Sie können Melodien erstellen und bearbeiten und in einer SMS-Nachricht an Freunde senden. Außerdem können. Sie neue Melodien aus dem Internet herunterladen.

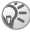

*Beachten Sie, dass Sie kein urheberrechtlich*   $geschütztes Material$  austauschen dürfen.

#### *So w‰hlen Sie einen Rufton:*

**▶ Einstellungen ▶ YES ▶ Töne + Signale ▶ YES ▶ Ruftöne** } **YES**.

## *So stellen Sie die Ruftonlautst‰rke ein:*

- 1 } **Einstellungen** } **YES** } **Tˆne + Signale** } **YES** } **Ruftonlautst.** } **YES**.
- 2 Mit in und in wird die Lautstärke verringert bzw.  $erh\ddot{o}h\ddot{h}$
- 3 } **YES** um die Einstellung zu speichern.

## *So schalten Sie den Rufton ein oder aus:*

Es gibt zwei Mˆglichkeiten, den Rufton ein- oder auszuschalten:

- ï } **Rufton aus** } **YES** } **Rufton aus** oder **Rufton ein?** } **YES**.
- Drücken Sie im Standby-Modus · Drücken Sie im Standby-Modus · Dund wählen Sie **Rufton aus** oder **Rufton ein**. Alle Signale aufler Alarm und Timer sind jetzt deaktiviert.

## *So komponieren Sie eigene Ruftˆne:*

Sie können eigene Ruftöne komponieren.

Folgende Optionen sind verfügbar, wenn Sie einen Rufton komponieren:

- Drücken Sie eine Taste, um eine Note einzugeben. Drücken und halten Sie die Taste, um eine lange Note einzugeben.
- Drücken Sie  $(\overline{0+})$ , um die Note um eine Oktave zu erhöhen.
- Wenn Sie die Taste  $\left(\frac{m-1}{2}\right)$  einmal drücken, wird die Note um einen Halbton erhöht.
- Wenn Sie die Taste  $\left(\overline{f} \rightarrow \overline{g}\right)$  zweimal drücken, wird die Note um einen Halbton erniedrigt.
- $\cdot$  Drücken Sie  $\circ$  um Noten zu löschen.

## *So komponieren Sie einen Rufton:*

- 1 } **Spafl + Spiele** } **YES** } **Composer** } **YES**.
- 2 Komponieren Sie den Rufton mithilfe der oben beschriebenen Optionen.
- 3  $\rightarrow$  YES, um den Rufton anzuhören.<br>4 Drücken Sie erneut YES um die N
- Drücken Sie erneut YES, um die Melodie zu speichern und zu benennen, oder drücken Sie NO, um das Komponieren fortzusetzen.

## Austauschen von Ruftönen und Melodien

Sie können Sounds, Ruftöne und Melodien in MMS-Nachrichten senden und empfangen sowie aus dem Internet herunterladen.

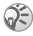

*Polyphone Melodien kˆnnen nicht per SMS-Nachricht ausgetauscht werden.*

## *So senden Sie eine Melodie:*

- 1 } **Spafl + Spiele** } **YES** } **Eigene Sounds** } **YES**.
- 2 Wählen Sie eine Melodie und drücken Sie  $\overline{\bullet}$ .
- 3 } **Senden** } **YES**.

## Ansteigende Ruftonlautstärke

Sie können einen Rufton aktivieren, der sich von der geringsten zur höchsten Lautstärke steigert. Die Alternative ist ein Rufton mit konstanter Lautstärke.

#### *So schalten Sie die ansteigende Ruftonlautst‰rke ein oder aus:*

} **Einstellungen** } **YES** } **Tˆne + Signale** } **YES** } **Steig. Lautst.** W‰hlen Sie **Ein** oder **Aus**.

#### Sounds und Alarme

Sie können festlegen, dass ein ankommender Anruf durch den Vibrationsalarm gemeldet wird. Folgende Einstellungen sind für den Vibrationsalarm des Telefons möglich: **Ein**, **Ein w.kein Ton** oder **Aus**.

Unter **Tˆne + Signale** im Men¸ **Einstellungen** sind außerdem die folgenden Optionen verfügbar:

- Nachrichtensignal beim Empfang von Nachrichten.
- $\cdot$  Tastentöne bei Verwendung der Tasten.

## *So stellen Sie den Vibrationsalarm ein:*

- 1 } **Einstellungen** } **YES** } **Tˆne + Signale** } **YES** } **Vibrationsalarm** } **YES**.
- 2 Wählen Sie die gewünschte Einstellung, ► YES.

#### Bildschirmbeleuchtung

Für die Bildschirmbeleuchtung sind die Einstellungen Ein und Automatisch möglich. Automatisch" ist die Standardeinstellung für die Bildschirmbeleuchtung und dient der Verlängerung der Standby-Zeit. Im Modus "Automatisch" wird die Bildschirmbeleuchtung einige Sekunden nach dem letzten Tastendruck ausgeschaltet.

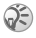

*Die Bildschirmbeleuchtung verbraucht Akkustrom und verk¸rzt deshalb die Standby-Zeit, wenn Sie die Einstellung* **Ein** *aktivieren.*

#### *So aktivieren Sie den Bildschirm:*

Drücken Sie im Standby-Modus  $\left( \begin{array}{c} \text{c} \end{array} \right)$ .

## *So stellen Sie die Bildschirmbeleuchtung ein:*

} **Einstellungen** } **YES** } **Display** } **YES** } **Licht** } **YES**.

#### *So stellen Sie den Bildschirmkontrast ein:*

} **Einstellungen** } **YES** } **Display** } **YES** } **Kontrast** } **YES**.

## Zeit und Datum

#### *So stellen Sie die Zeit ein:*

} **Einstellungen** } **YES** } **Zeit/Datum** } **YES** } **Zeit einstellen** } **YES**.

#### *So stellen Sie das Zeitformat ein:*

} **Einstellungen** } **YES** } **Zeit/Datum** } **YES** } **Zeitformat** } **YES**.

#### 54

#### *So stellen Sie das Datum ein:*

} **Einstellungen** } **YES** } **Zeit/Datum** } **YES** } **Datum einstelln.** } **YES**.

## *So stellen Sie das Datumsformat ein:*

} **Einstellungen** } **YES** } **Zeit/Datum** } **YES** } **Datumsformat** } **YES**.

## Annahmemodus

Bei Verwendung einer portablen Freisprecheinrichtung können Sie festlegen, dass die Annahme von Anrufen durch Drücken einer beliebigen Taste (außer NO) oder automatisch erfolgt.

## *So w‰hlen Sie den Annahmemodus:*

} **Einstellungen** } **YES** } **Freisprechen** } **YES** } **Art der Rufann.** } **YES**.

## Eigene Rufnummern

Sie können Ihre eigenen Nummern anzeigen.

## *So ¸berpr¸fen Sie Ihre Rufnummer:*

} **Telefonbuch** } **YES** } **Optionen** } **Spez. Rufnr.** } **YES** } **Eigene Nummern** } **YES**. Wenn die Nummer nicht auf der SIM-Karte gespeichert ist, können Sie sie eingeben.

# Profile

Das Telefon ist mit vordefinierten Profilen ausgestattet, die der Anpassung an bestimmte Umgebungen dienen. Sie können diese Profile umbenennen und bearbeiten.

## *So w‰hlen Sie ein Profil:*

} **Einstellungen** } **YES** } **Profile** } **YES** } **Profil w‰hlen** } **YES**.

# **So ändern Sie eine Profileinstellung:**<br>1 **Einstellungen ► YES ► Profile ► YES ► Profil**

- 1 } **Einstellungen** } **YES** } **Profile** } **YES** } **Profil bearbeitn** } **YES**.
- 2 Wählen Sie eine Einstellung, ► YES.<br>3 Ändern Sie die Profileinstellungen.
- 3 ƒndern Sie die Profileinstellungen. } **YES**, um zu best‰tigen.

### *So benennen Sie ein Profil um:*

} **Einstellungen** } **YES** } **Profile** } **YES** } **Profil bearbeitn** } **YES** } **Profilname** } **YES**.

#### **So setzen Sie alle Profile zurück:**

**▶ Einstellungen ▶ YES ▶ Profile ▶ YES ▶ Profile rücksetz.** } **YES**.

## Alles zurücksetzen

Sie können alle Einstellungen des Telefons auf die Standardwerte zurücksetzen, indem Sie Einst, rücks, wählen. Wollen Sie außerdem alle Telefonbucheinträge, Nachrichten und sonstigen persönlichen Daten löschen, wählen Sie stattdessen Alles zurückset.

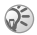

↑ *Wenn Sie* "Alles zurückset.*" wählen, werden auch Daten wie heruntergeladene bzw. empfangene oder bearbeitete Melodien und Bilder gelˆscht.*

# **So setzen Sie das Telefon zurück:**<br>1 **De Einstellungen DYES De Alles rücksetz.**

- **1** ▶ Einstellungen ▶ YES ▶ Alles rücksetz. ▶ YES.<br>2 Wählen Sie Einst. rücks. oder Alles zurückset.
- 2 Wählen Sie Einst. rücks. oder Alles zurückset. ► YES.<br>3 ► YES. um fortzufahren.
- 3 **▶ YES**, um fortzufahren.<br>4 Geben Sie den Telefonsi
- 4 Geben Sie den Telefonsperrcode (*0000* oder einen neuen Code) ein, } **YES**.

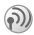

# Internet

## Einrichten des Internetzugriffs

Um das Internet nutzen zu können, müssen folgende Voraussetzungen erfüllt sein:

- Ein Teilnehmervertrag, der Datenübertragungen unterstützt
- $\cdot$  Im Telefon eingetragene Einstellungen.
- Außerdem müssen Sie sich ggf. beim Dienstanbieter bzw. Netzbetreiber als Internetbenutzer registrieren.

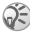

*Weitere Informationen zur Einrichtung sind in den ÑErste Schritteì-Anleitungen unter der Adresse*   $www.$ *SonvEricsson.com/support verfügbar.* 

#### Empfangen von Einstellungen in einer SMS-Nachricht

Ihr GSM-Netzbetreiber oder Internetdienstanbieter kann die erforderlichen Einstellungen in einer SMS-Nachricht an Ihr Telefon senden.

#### Anfordern der Einstellungen von Sony Ericsson

Besuchen Sie mit einem PC *[www.SonyEricsson.com/support](http://www.sonyericsson.com/support)*, um eine SMS-Nachricht mit den erforderlichen Einstellungen anzufordern und an Ihr Telefon senden zu lassen.

## *So installieren Sie die Einstellungen:*

Wenn die Nachricht ankommt, wird **Neue Einstellungen empfangen Installieren?** angezeigt:

- Drücken Sie YES, um die neuen Einstellungen zu installieren. Wenn bereits Einstellungen im Telefon existieren, können Sie diese erhalten oder überschreiben % *59 [Erweiterte Einstellungen](#page-59-0)*.
- Drücken Sie N<sub>0</sub>, um die Installation abzubrechen. Beachten Sie nach der Installation den Abschnitt % *64 [Verwenden des Internetbrowsers](#page-64-0)*.

## Einrichten mit dem Assistenten

Wenn das Telefon nicht für das Internet eingerichtet ist. können Sie den Netzbetreiber oder Dienstanbieter bitten. die erforderlichen Interneteinstellungen zur Verfügung zu stellen. Anschließend können Sie die erforderlichen Einstellungen mithilfe des Assistenten problemlos vornehmen.

# *So verwenden Sie den Assistenten zum Einrichten des Internetzugriffs:*

- 1 } **Internet-Dienste** } **YES** } Homepage (z. B. **Sony Ericsson**) } **YES**. Der Assistent wird jetzt gestartet, wenn keine Einstellungen existieren.
- 2 Geben Sie die Einstellungen ein und speichern Sie die Daten, wenn Sie dazu aufgefordert werden. Drücken Sie zum Bestätigen YES.

## <span id="page-59-0"></span>Erweiterte Einstellungen

Die in den folgenden Absätzen beschriebenen erweiterten Einstellungen müssen nicht in jedem Fall vorgenommen werden. Weitere Informationen erhalten Sie gegebenenfalls vom Netzbetreiber oder Dienstanbieter.

Ein **Datenkonto** enthält Verbindungseinstellungen für den Zugriff auf einen Server des Dienstanbieters (z. B. via WAP oder E-Mail).

Ein Internetprofil enthält Benutzereinstellungen. die das Surfen im Internet ermöglichen.

Um den Internetbrowser über einen Internetdienstanbieter einzusetzen, benötigen Sie die Einstellungen für ein spezielles Internet-**Datenkonto** und ein **Internetprofil**.

Damit Sie eine SMS-Nachricht über einen Netzbetreiber an eine E-Mail-Adresse senden können, müssen Sie die Rufnummer eines E-Mail-Gateways definieren.

## <span id="page-59-1"></span>Datenkontoeinstellungen

Sie können mehrere Datenkonten im Telefon speichern, die unterschiedliche Einstellungen für verschiedene Anforderungen enthalten. Die wichtigste Einstellung für ein Datenkonto ist Kontotyp.

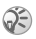

 $E$  Existieren keine Einstellungen für Datenkonto *oder Internetprofil im Telefon, kˆnnen Sie die Datenkontoeinstellungen eingeben, wenn Sie die*   $E$ instellungen für das Internetprofil erfassen:

Sie kˆnnen den Kontotyp **GPRS-Daten** oder **GSM-Daten** wählen. Wenn Sie den Kommunikationstyp ändern wollen, müssen Sie ein neues Datenkonto für den gewünschten Kommunikationstyp erstellen.

## GPRS

GPRS (General Packet Radio Service) ermˆglicht einen schnellen und effizienten Zugriff, bei dem Sie ständig online bleiben können. Sie benötigen einen Teilnehmervertrag, der GPRS unterstützt.

Verfügbare GPRS-Einstellungen:

- APN-Adresse (Zugriffspunktname) Adresse des externen Netzwerks, zu dem Sie eine Verbindung herstellen wollen. Es handelt sich entweder um eine IP-Adresse oder um eine Textzeichenfolge.
- **·** Benutzername Der Benutzername, mit dem Sie sich beim externen Netzwerk anmelden.
- Kennwort Das Kennwort, mit dem Sie sich bei einem externen Netzwerk anmelden.
- Kennwort abfrg. Wenn diese Option aktiviert ist, müssen Sie bei jedem Anmelden im externen Netzwerk Ihr Kennwort eingeben.
- Bevorz. Dienst (Bevorzugter Dienst) Sollen während einer laufenden GPRS-Sitzung ankommende Anrufe angenommen werden kˆnnen, w‰hlen Sie **Automatisch**. W‰hlen Sie andernfalls **Nur GPRS**.
- $\cdot$  **IP-Adresse** Die IP-Adresse, die das Telefon bei der Kommunikation mit dem Netz verwendet. Wenn Sie keine Adresse eingeben, erhalten Sie vom Netz eine temporäre IP-Adresse.
- **DNS-Adresse Stellt das Netz die IP-Adresse** des DNS-Servers nicht automatisch bereit, können Sie die Adresse hier eingeben.
- Weitere Einstllg (Weitere Einstellungen) Diese Einstellungen sind optional. Setzen Sie sich mit dem Netzbetreiber in Verbindung.

## GSM

GSM-Einstellungen umfassen einige Einstellungen, die den GPRS-Einstellungen entsprechen, sowie einige GSM-spezifische Einstellungen (siehe unten):

- **Eufnummer Die Rufnummer Ihres** Internetdienstanbieters.
- Datenrate Wählen Sie die Geschwindigkeit für die Verbindung.
- $\cdot$  Leitungstyp Zur Auswahl steht die analoge oder die ISDN-Verbindung.

# *So erstellen Sie ein Datenkonto manuell:*

- **► Einstellungen ► Verbindungen ► YES** ► Datenübertragg. } **YES** } **Datenkonten** } **YES** } **Konto hinzu?** } **YES**.
- 2 Wählen Sie einen Kontotyp für den Zugriff und geben Sie einen Namen für das Datenkonto ein.
- 3 Geben Sie die Einstellungen ein, die Sie vom Netzbetreiber oder Dienstanbieter erhalten haben. ► YES, um die einzelnen Einstellungen zu bestätigen.
- 4 **Speichern?** } **YES**.

# *So bearbeiten Sie ein Datenkonto:*

- **▶ Einstellungen ▶ Verbindungen ▶ YES ▶ Datenübertragg. ▶ YES** ▶ Datenkonten ▶ YES.
- 2 Wählen Sie ein Datenkonto, ► YES.<br>3 ► Bearbeiten
- 3 **▶ Bearbeiten.**<br>4 Wählen Sie d
- 4 W‰hlen Sie die zu bearbeitende Einstellung, } **YES**. Bearbeiten Sie die Einstellung, } **YES**.
- 5 Wiederholen Sie Schritt 4 für alle Einstellungen. die Sie bearbeiten wollen.

## Bevorzugter Dienst

Sie können GPRS oder GSM als bevorzugten Dienst einstellen.

### *So w‰hlen Sie den bevorzugten Dienst:*

**▶ Einstellungen ▶ Verbindungen ▶ YES ▶ Datenübertragg.** } **YES** } **Bevorzgt. Dienst** } **YES** und w‰hlen Sie **GPRS und GSM** oder **Nur GSM** } **YES**.

#### Internetprofileinstellungen

Die Interneteinstellungen werden in einem Internetprofil gespeichert. In den meisten Fällen benötigen Sie für den Zugriff auf das Internet nur ein Profil.

Sie können weitere Internetprofile einrichten und verwenden, um beispielsweise auf sichere Internetsites zuzugreifen. Sie können dann jederzeit zwischen den Profilen umschalten, um andere Verbindungsdaten zu verwenden.

Stellen Sie sicher, dass ein Datenkonto für die Verbindung zwischen Telefon und Internetserver eingerichtet ist (eine Beschreibung finden Sie in **→** 59 *[Datenkontoeinstellungen](#page-59-1)*).

# <span id="page-62-0"></span>*So geben Sie Internetprofileinstellungen manuell ein:*<br>1 → Internet-Di

- 1 } **Internet-Dienste** } **YES** } **Optionen** } **YES** } **Internet-Profile** } **YES**.
- **2** ▶ Profil hinzu?, um ein neues Profil hinzuzufügen. Sie können auch ein existierendes Profil zum Bearbeiten w‰hlen, } **YES**.

## *So geben Sie Daten in ein neues Profil ein:*

Wählen Sie Profil hinzu?, geben Sie einen Namen für das Profil ein, } **YES** } **Verbinden mit:** } **YES**, w‰hlen Sie das zu verwendende Datenkonto, } **YES**, geben Sie **IP-Adresse** ein } **YES**. Eine Liste wird angezeigt. Bl‰ttern Sie zu **Speichern?** } **YES**.

## *So bearbeiten Sie ein existierendes Profil:*

Wenn Sie ein vorhandenes Profil auswählen, sind folgende Optionen verfügbar:

- **Umbenennen. Name des Profils ändern.**
- ï **Verbinden mit**. Datenkonto w‰hlen.
- ï **IP-Adresse**. Adresse des WAP-Gateway-Servers.
- ï **Erweitert**. Weitere Profileinstellungen, siehe unten.
- ï **Lˆschen**. Profil entfernen.

#### *So verwenden Sie die erweiterten Profileinstellungen:*

Wenn Sie Erweitert wählen, werden folgende Optionen verfügbar:

- ï **Als Homepage**. Adresse der Site eingeben, die als Homepage verwendet werden soll.
- ï **Zweites Konto**. Alternatives Datenkonto w‰hlen, das verwendet wird, wenn mit dem ersten Datenkonto in **Verbinden mit** keine Verbindung hergestellt werden kann.
- **·** Benutzername. Benutzername für das WAP-Gateway eingeben.
- Kennwort. Kennwort für das WAP-Gateway eingeben.
- Sicherheit. Weitere Informationen finden Sie unter ..Internetsicherheit".
- ï **Grafiken laden**. Bilder beim Surfen anzeigen.

## Internetsicherheit

Dieses Telefon unterstützt das sichere Surfen im Internet. Die Sicherheit der Verbindung zwischen einem WAP-Gateway und einem Internetdienstanbieter liegt in der Verantwortung des Dienstanbieters.

# *So aktivieren Sie eine sichere Verbindung:*

- 1 } **Internet-Dienste** } **YES** } **Optionen** } **YES** } **Internet-Profile** } **YES**.
- 2 Wählen Sie das zu verwendende Profil, ► YES.<br>3 ► Erweitert ► YES ► Sicherheit ► YES.
- $3 \rightarrow$  **Erweitert**  $\rightarrow$  YES  $\rightarrow$  Sicherheit  $\rightarrow$  YES.
- $\blacktriangleright$  **Ein**  $\blacktriangleright$  **YES**.

#### Vertrauenswürdige Zertifikate

Zum Herstellen einer sicheren Verbindung für die Nutzung verschiedener Internetdienste (z. B. Banking oder Einkauf im Internet) müssen Zertifikate im Telefon verfügbar sein.

## **So prüfen Sie die Zertifikate in Ihrem Telefon:**

} **Internet-Dienste** } **YES** } **Optionen** } **YES** } **Erweitert** } **YES** } **Sicherheit** } **YES** } **Stammzertifikat.** } **YES**.

## <span id="page-64-0"></span>Verwenden des Internetbrowsers

Diese Einstellungen sind möglicherweise bereits vorhanden, wenn Sie das Telefon erwerben. Sie können die Einstellungen auch in einer SMS-Nachricht vom Netzbetreiber oder Dienstanbieter empfangen. Sie können auch das Modul "Telefonkonfiguration" in der Website *[www.SonyEricsson.com/support](http://www.sonyericsson.com/support)* verwenden, um die benˆtigten Einstellungen abzurufen. W‰hlen Sie Region und Land, dann "Telefonkonfiguration" und schließlich das Telefonmodell.

#### **Internetzugriff**

Es gibt zwei Möglichkeiten für den Zugriff auf das Internet:

- Direktzugriff mit der Optionstaste
- Zugriff über das Menüsystem

## *So greifen Sie direkt auf das Internet zu:*

Dr¸cken Sie und w‰hlen Sie **Sony Ericsson**.

#### **So greifen Sie über die Menüs** *auf das Internet zu:*

 $\blacktriangleright$  Internet-Dienste $\blacktriangleright$  YES. Führen Sie dann einen der folgenden Schritte durch:

- Öffnen Sie Ihre Homepage, z. B. Sony Ericsson.
- Rufen Sie eines Ihrer Lesezeichen auf. Wählen Sie **Lesezeichen** } **YES**.
- Geben Sie die Adresse einer Internetsite ein. Wählen Sie **URL eingeben** } **YES. Neue Adresse?**, um eine neue Adresse einzugeben oder eine der 10 zuletzt eingegebenen Adressen auszuw‰hlen. Bei der Eingabe einer Adresse müssen Sie das Präfix http:// nicht eingeben.

## *So beenden Sie das Surfen:*

- Drücken und halten Sie NO Oder:
- Drücken Sie (<del>□</del> Browser schließen.

## Optionen beim Surfen

Während Sie surfen, können Sie - drücken, um auf die verschiedenen Optionen zuzugreifen.

Das Optionsmenü ist dynamisch. Der Inhalt des Men $\ddot{u}$  ist von der aktuell besuchten Site abhängig. Das Optionsmenü enthält die folgenden Optionen:

- ï **Lesezeichen**. Aktuell angezeigte Site in die Liste der Lesezeichen einfügen oder Liste der Lesezeichen des aktuellen Profils anzeigen.
- ï **Push-Posteingang**. Empfangene Pushnachrichten anzeigen.
- ï **URL eingeben**. Internetadresse einer Site eingeben, die besucht werden soll.
- **Bild speichern. Bild aus der Site speichern.**
- ï **Als SMS senden**. SMS-Nachricht mit einem Link auf die aktuelle Webseite an ein anderes Telefon senden.
- ï **Neu laden**. Inhalt der Webseite aktualisieren.
- ï **Browser schlieflen**. Verbindung trennen und Standby-Modus aktivieren.
- **Status Aktuelle Statusinformationen anzeigen** z. B. Profil, Zugangstyp, Verbindungszeit, Datenübertragungsrate, Sicherheit, Adresse.
- ï **Als Homepge**. Aktuelle Site als Homepage für das verwendete Internetprofil definieren.

## Verwenden von Lesezeichen

Lesezeichen im Mobiltelefon werden wie die Lesezeichen in einem Internetbrowser auf Ihrem PC verwendet. Bis zu 25 Lesezeichen können definiert werden.

# *So arbeiten Sie mit Lesezeichen:*

- 
- 1 ► Internet-Dienste ► YES ► Lesezeichen ► YES.<br>2 Wählen Sie das gewünschte Lesezeichen, ► G<br>3 ► Gehe zu Bearbeiten Löschen Als SMS senn Wählen Sie das gewünschte Lesezeichen,  $\blacktriangleright$   $\llcorner$  ...
- 3 } **Gehe zu**, **Bearbeiten**, **Lˆschen**, **Als SMS senden** oder **Als Homepge** } **YES**.

## Herunterladen

Sie können beispielsweise Bilder und Ruftöne aus Websites direkt in das Telefon laden.

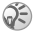

*Achten Sie darauf, dass die Dateigrˆflen den*   $verfügbaren Speicher im Telefon nicht überschreiten$ % *[75 Speicherstatus](#page-75-0).*

#### *So laden Sie Daten aus der Site [www.SonyEricsson.com:](http://www.sonyericsson.com)*

- 1 } **Internet-Dienste** } **YES** } **Lesezeichen** } **YES ▶ Sony Ericsson ▶ YES**
- 2 Wählen Sie das herunterzuladende Element und befolgen Sie die angezeigten Anleitungen, } **YES**.

#### Gespeicherte Daten

Die folgenden Daten können im Telefon gespeichert werden:

- Cache Speicherzugriff erfolgt effizienter.
- Kennwörter Serverzugriff erfolgt effizienter.
- Cookies Sitezugriff erfolgt effizienter.

Sicherheitsrelevante Daten zu zuvor aufgerufenen Internetdiensten sollten gelöscht werden.

## *So lassen Sie Internetdaten im Telefon zu:*

- 1 } **Internet-Dienste** } **YES** } **Optionen** } **YES** } **Erweitert** } **YES**.
- 2 W‰hlen Sie die zuzulassenden Daten, } **YES**.

#### *So lˆschen Sie Cache, Kennwortliste, Cookies oder Pushposteingang:*

- 1 } **Internet-Dienste** } **YES** } **Optionen** } **YES** } **Erweitert** } **YES**.
- 2 Wählen Sie die zu löschenden Daten und bestätigen Sie mit } **YES**.

# Weitere Funktionen

## Alarm

Der Alarm ertönt auch, wenn der Rufton stumm geschaltet oder das Telefon ausgeschaltet wurde.

#### *So stellen Sie einen Alarm ein:*

- 1 } **Alarm** } **YES** } **Alarm** oder **Wiederhol.-Alarm** } **YES**.
- 2 Geben Sie die Zeit ein, } **YES** dann den Tag, wenn der Alarm wiederholt ertönen soll, und drücken Sie  $\overline{(\ast_{a} \mathbb{A})}$ } **YES**.

#### *So schalten Sie den Alarm aus:*

Drücken Sie eine beliebige Taste, um das Alarmsignal auszuschalten, sobald es ertönt. ► YES., wenn der Alarm nicht wiederholt werden soll.

#### *So ‰ndern Sie die Alarmzeit:*

} **Alarm** } **YES** } **Alarm** } **YES** } **Neue Zeit** } **YES**.

#### *So stornieren Sie den Alarm:*

} **Alarm** } **YES**. W‰hlen Sie **Alarm** oder **Wiederhol.-Alarm** } **YES** } **Aufheben** } **YES**.

#### *So w‰hlen Sie einen Alarmton:*

**▶ Einstellungen ▶ YES ▶ Töne + Signale ▶ YES ▶ Alarmsignal** } **YES**.

## Stoppuhr

Die Stoppuhr wird ausgeschaltet, wenn ein Anruf ankommt oder Sie das Menü "Stoppuhr" verlassen.

#### 68

## *So verwenden Sie die Stoppuhr:*

} **Organizer** } **YES** } **Stoppuhr** } **YES** und dann:

- $\cdot$   $\overline{C}$  zum Zurücksetzen.
- $\cdot$   $(\overline{a} \rightarrow \overline{b})$  zum Speichern von bis zu 9 Zwischenzeiten.
- ï **YES** zum Starten, Stoppen oder Fortsetzen.
- **NO** zum Stoppen.
- $\cdot$   $\overrightarrow{A}$  oder  $\overrightarrow{A}$  zum Anzeigen der Zwischenzeiten.

## Rechner

Das Telefon besitzt einen integrierten Taschenrechner für die Grundrechenarten (Addition, Subtraktion, Multiplikation und Division).

## *So verwenden Sie den Rechner:*

- 1 } **Organizer** } **YES** } **Rechner** } **YES**.
- Geben Sie Ziffern mit den Tasten ein und drücken Sie dann:
	- $\cdot$   $\oplus$  oder  $\oplus$  zur Eingabe von  $\div$ , x, -,  $\div$ , Dezimalpunkt oder %.
	- C zum Löschen der Zahl.
	- **YES** zum Berechnen des Ergebnisses (entspricht =).
	- in zum Speichern des Werts.
	- ï zum Abrufen des Werts aus dem Speicher.

# Timer

Das Telefon verfügt über einen Timer, mit dem ein Countdown von maximal 99 Stunden, 59 Minuten und 59 Sekunden heruntergezählt werden kann. Wenn das Signal ertönt, können Sie eine beliebige Taste drücken, um das Signal auszuschalten.

## *So stellen Sie den Timer ein:*

▶ Organizer ▶ YES ▶ Timer ▶ YES.

## Kalender

Im Kalender können Sie Aufgaben erfassen, an die Sie sich erinnern müssen. Die Aufgaben können bearbeitet oder gelöscht werden.

#### **So fügen Sie eine Aufgabe hinzu:**

- 1 **▶ Organizer ▶ YES** ▶ Aufgaben ▶ YES.<br>2 **▶** Aufgabe hinzu? ▶ YES.
- 2 ► Aufgabe hinzu? ► YES.<br>3 Geben Sie eine Beschrei
- **3** Geben Sie eine Beschreibung ein, ► YES.<br>▲ Definieren Sie gegebenenfalls eine Frinn
- 4 Definieren Sie gegebenenfalls eine Erinnerung oder } **NO** zum Speichern.
- 5 Geben Sie Anfangsdatum und -zeit ein,  $\triangleright$  YES.<br>6  $\triangleright$  Fortfahren?  $\triangleright$  YES
- **► Fortfahren?** ► YES.

## *So definieren Sie eine Erinnerung:*

Wählen Sie einen der vordefinierten Werte oder geben Sie das Alarmdatum ein, } **YES**, geben Sie die Alarmzeit ein, } **YES**.

## *So zeigen Sie eine Aufgabe an:*

- 1 } **Organizer** } **YES** } **Aufgaben** } **YES**.
- 2 W‰hlen Sie **Alle Aufgaben zeign** } **YES**.

## *So lˆschen Sie eine Aufgabe:*

Blättern Sie zu der zu löschenden Aufgabe und drücken  $\mathrm{Sie}$   $\mathrm{CD}$ .

## *So lˆschen Sie alle Aufgaben:*

**▶ Organizer** ▶ YES ▶ Aufgaben ▶ YES ▶ Alle löschen ▶ YES.

## *So bearbeiten Sie eine Aufgabe:*

- 1 ► YES ► YES, sobald die Aufgabe angezeigt wird.<br>2 ► Bearbeiten ► YES
- 2  $\rightarrow$  Bearbeiten  $\rightarrow$  YES.<br>3 Rearbeiten Sie die 4
- 3 Bearbeiten Sie die Aufgabe, } **YES**, bearbeiten Sie die Erinnerung, } **YES**, bearbeiten Sie Zeit und Datum, } **Fortfahren**.

# Spiele

Spielregeln und Hinweise zur Steuerung eines Spiels enthalten die zugehörigen Hilfetexte.

## *So starten Sie ein Spiel:*

- 1 } **Spafl + Spiele** } **YES** } **Spiele** } **YES**.
- **2** Wählen Sie ein Spiel, ► YES.<br>3 Wählen Sie Neues Spiel oder
- 3 W‰hlen Sie **Neues Spiel** oder **Spiel fortsetzen** } **YES**.
# Sicherheit

# **Tastensperre**

### *So sperren Sie die Tasten:*

Drücken Sie im Standby-Modus · wind wählen Sie **Tastatur sperren**.

### *So entsperren Sie die Tasten:*

Drücken Sie  $\equiv$  und dann  $\infty$ .

## <span id="page-72-1"></span><span id="page-72-0"></span>SIM-Kartensperre

Die SIM-Kartensperre schützt Ihren Netzzugang, nicht aber das Telefon vor unberechtigter Benutzung. Wenn Sie die SIM-Karte wechseln, kann das Telefon mit der neuen SIM-Karte benutzt werden.

### PIN und PUK

Die meisten SIM-Karten sind zum Zeitpunkt des Erwerbs gesperrt. Ist die SIM-Kartensperre aktiviert, müssen Sie bei jedem Einschalten des Telefons eine PIN (Personal Identification Number) eingeben.

Wenn Sie die PIN dreimal nacheinander falsch eingeben, wird die SIM-Karte blockiert. Die Meldung **PIN gesperrt** weist darauf hin. Um die Karte freizugeben, müssen Sie den PUK (Personal Unblocking Key) eingeben. PIN und PUK werden vom Netzbetreiber bereitgestellt.

### <span id="page-73-3"></span>*So heben Sie die Blockierung der SIM-Karte auf:*

- 1 **PIN gesperrt** wird angezeigt.
- 2 Geben Sie den PUK ein, ► YES.<br>3 Geben Sie die neue PIN mit vie
- <span id="page-73-2"></span>3 Geben Sie die neue PIN mit vier bis acht Ziffern ein, } **YES**.
- 4 Geben Sie die neue PIN nochmals ein, um sie zu bestätigen. ► YES.

### <span id="page-73-0"></span>*So bearbeiten Sie die PIN:*

} **Einstellungen** } **YES** } **Sperren** } **YES** } **SIM-Sperre** } **YES** ▶ PIN ändern ▶ YES. Wird die Meldung . Codes sind **nicht identisch**ì angezeigt, haben Sie die neue PIN falsch eingegeben. Wird die Meldung "Falsche PIN" gefolgt von Ñ**Alte PIN:**ì angezeigt, wurde die alte PIN falsch eingegeben.

### PIN2

Einige Dienste sind durch eine zweite PIN geschützt.

### <span id="page-73-1"></span>*So bearbeiten Sie die PIN2:*

} **Einstellungen** } **YES** } **Sperren** } **YES** } **SIM-Sperre** } **YES ▶ PIN2 ändern ▶ YES.** 

### *So aktivieren und deaktivieren Sie die SIM-Kartensperre:*

- 1 } **Einstellungen** } **YES** } **Sperren** } **YES** } **SIM-Sperre** } **YES** } **PIN-Abfrage** } **YES**.
- $\geq$   $\geq$  **Ein** oder Aus  $\geq$  YES.
- 3 Geben Sie die PIN ein, } **YES**.

# <span id="page-74-1"></span><span id="page-74-0"></span>Telefonsperre

Die Telefonsperre schützt das Telefon vor unberechtigter Benutzung, wenn es gestohlen wurde und die SIM-Karte ausgetauscht wird. Die Telefonsperre ist nicht aktiviert, wenn Sie das Telefon erwerben. Sie können den Telefonsperrcode (**0000**) in jeden persönlichen Code mit 4 bis 8 Ziffern ändern. Für die Telefonsperre sind die Einstellungen "Automatisch", "Ein" und "Aus" möglich.

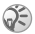

*Der Telefonsperrcode muss eingegeben werden, damit*   $Sie$  die Funktion Alles rücksetz. verwenden können  $\rightarrow$  56 *Alles zurücksetzen*.

## Telefonsperre ein

Ist die Telefonsperre aktiviert, wird beim Einschalten des Telefons die Meldung **Telefon ist gesperrt** angezeigt. Sie müssen den Code eingeben und YES drücken. damit Sie das Telefon benutzen können.

### Automatisch

Wenn die Telefonsperre auf "Automatisch" eingestellt ist, müssen Sie den Telefonsperrcode erst nach dem Einlegen einer anderen SIM-Karte eingeben.

# *So stellen Sie die Telefonsperre ein:*

- 1 } **Einstellungen** } **YES** } **Sperren** } **YES** } **Telefonsperre** } **YES** } **PIN-Abfrage** } **YES**.
- **2** Wählen Sie eine Alternative, ► YES.<br>3 Geben Sie den Telefonsperroade ein
- 3 Geben Sie den Telefonsperrcode ein, } **YES**.

### Bearbeiten des Telefonsperrcodes

Sie müssen sich den neuen Code merken. Wenn Sie den Code vergessen, müssen Sie das Telefon einem Sony Ericsson Händler übergeben.

### 74

### *So bearbeiten Sie den Telefonsperrcode:*

} **Einstellungen** } **YES** } **Sperren** } **YES** } **Telefonsperre** } **YES ► Code ändern ► YES.** 

### <span id="page-75-0"></span>**Speicherstatus**

Hier können Sie beispielsweise ermitteln, wie viele Positionen im Telefonbuch noch frei sind und wie viel Speicher belegt ist.

### $So$  überprüfen Sie den für das Telefonbuch *verf¸gbaren Speicher:*

} **Telefonbuch** } **YES** } **Speicherstatus** } **YES**.

### $So$  überprüfen Sie den für Bilder und Sounds *verf¸gbaren Speicher:*

- **1** ▶ **Spaß** + Spiele ▶ YES, wählen Sie eines der Menüs, } **YES**.
- **2** Drücken Sie (□ ▶ Speicherstatus ▶ YES.

### $So$  überprüfen Sie den Speicher  $fir$  SMS-Nachrichten:

} **Nachrichten** } **YES** } **SMS-Nachricht** } **YES** } **Optionen** } **YES** ▶ Speicherstatus ▶ YES.

### *So lˆschen Sie gespeicherte Dateien oder Daten:*

W‰hlen Sie eine Datei oder die betreffenden Daten und drücken Sie  $\circ$   $\triangleright$  YES. Beachten Sie, dass einige werkseitig bereitgestellte Dateien und Daten nicht gelöscht werden können.

# Fehlerbeseitigung

Dieses Kapitel erläutert einige der Probleme, die unter Umständen beim Einsatz des Telefons auftreten können. Bei einigen Problemen müssen Sie sich mit dem Dienstanbieter in Verbindung setzen. Die meisten Probleme können Sie jedoch problemlos selbst beheben.

### Das Telefon lässt sich nicht einschalten

### Laden Sie den Akku oder ersetzen Sie ihn.

% *[8 So legen Sie die SIM-Karte und den Akku ein:](#page-8-0)*.

### Keine Ladeanzeige

Wenn Sie einen leeren oder lange nicht benutzten Akku laden, kann es bis zu 30 Minuten dauern, bis die Ladeanzeige auf dem Bildschirm sichtbar wird.

### Menüsprache

Wird auf dem Bildschirm eine Sprache angezeigt, die Sie nicht verstehen, können Sie ausgehend vom Standby-Modus folgendermaflen vorgehen:

Drücken Sie  $\bigoplus$  0000  $\bigoplus$ , um Englisch als Menüsprache zu w‰hlen.

Drücken Sie <sup>45</sup> 8888 <sup>(3)</sup>, damit automatisch die Sprache der SIM-Karte verwendet wird.

# **Graue Menüoptionen**

Grauer Text zeigt an, dass die Funktion vorübergehend nicht verfügbar ist, weil beispielsweise Ihr Netzzugang die Funktion nicht unterstützt oder weil eine bestimmte Einstellung nicht aktiviert ist.

Da Sie keine Bilder und Sounds senden dürfen. die urheberrechtlich geschützt sind, ist das Menü Senden gelegentlich nicht verfügbar.

# <span id="page-77-0"></span>Fehlermeldungen

# SIM einlegen

Im Telefon befindet sich keine SIM-Karte, die SIM-Karte muss gesäubert werden oder die SIM-Karte wurde falsch eingelegt % *[8 So legen Sie die SIM-Karte und den Akku ein:](#page-8-0)*.

# Richtige SIM-Karte einlegen

Das Telefon kann nur mit bestimmten SIM-Karten benutzt werden. Legen Sie eine geeignete SIM-Karte ein.

### Inaktive SIM

Die SIM-Karte wurde nicht aktiviert. Fragen Sie gegebenenfalls Ihren Netzbetreiber um Rat.

### Nur Notrufe mögl.!

Sie befinden sich im Bereich eines Netzes, das Sie nicht benutzen dürfen. In einem Notfall erlauben jedoch viele Betreiber das Anrufen der internationalen Notrufnummer 112  $\rightarrow$  [20 Notrufe](#page-20-0).

# Kein Netz

Es befindet sich kein Netz in Reichweite oder das empfangene Signal ist zu schwach. Sie müssen einen anderen Standort aufsuchen, um ein ausreichend starkes Signal zu empfangen.

### Falsche PIN/Falsche PIN2

Die von Ihnen eingegebene PIN oder PIN2 ist nicht richtig. Geben Sie die richtige PIN oder PIN2 ein und drücken Sie YES **→** [72 SIM-Kartensperre](#page-72-0).

### Codes sind nicht identisch

Wenn Sie einen Sicherheitscode ändern wollen (z. B. die PIN) müssen Sie den neuen Code durch erneute Eingabe bestätigen. Die beiden von Ihnen eingegebenen Codes sind nicht identisch % *[72 SIM-Kartensperre](#page-72-0)*.

### PIN gesperrt/PIN2 gesperrt

Sie haben Ihre PIN oder PIN2 dreimal nacheinander falsch eingegeben. Für Informationen zum Entsperren **→** [72 SIM-Kartensperre](#page-72-0).

### PUK gesperrt – Netzbetreiber kontaktieren

Sie haben den PUK (Personal Unblocking Key) zehnmal nacheinander falsch eingegeben. Setzen Sie sich mit dem Netzbetreiber oder Dienstanbieter in Verbindung.

### Telefon ist gesperrt

Das Telefon ist gesperrt. Für Informationen zum Entsperren des Telefons **→** [74 Telefonsperre](#page-74-0).

### **Telefonsperrcode**

Das Telefon wird mit dem voreingestellten Sperrcode 0000 ausgeliefert. Sie können ihn in jeden beliebigen vier- bis achtstelligen Code ändern **→** [74 Telefonsperre](#page-74-0).

### Nummer nicht zugelassen

Die Funktion "Feste Nummernwahl" ist aktiviert und die angerufene Nummer ist nicht in der Liste fester Nummern enthalten % *[35 Feste Nummernwahl](#page-35-0)*.

# Erg‰nzende Informationen

### Sony Ericsson-Verbraucherwebsite

Unter *[www.SonyEricsson.com/support](http://www.sonyericsson.com/support)* finden Sie einen Bereich mit Hilfeinformationen und Tipps. Die Site enthält Softwareaktualisierungen und Tipps zur effizienteren Nutzung des Produkts.

# Service und Support

Ab sofort können Sie ein Portfolio exklusiver Services nutzen, z. B.:

- ï Globale und lokale Websites mit Supportinformationen.
- ï Globales Netz von Call-Centern.
- Umfangreiches Netz von Sony Ericsson Servicepartnern.
- ï Garantie. Weitere Informationen zur Garantie finden Sie in der Bedienungsanleitung.

Unter *[www.SonyEricsson.com](http://www.sonyericsson.com)* finden Sie im Supportbereich der Sprache Ihrer Wahl die aktuellen Tools und Informationen, z. B. Softwareupdates, Knowledge Base, Telefonkonfiguration

und bei Bedarf weitere Hilfe.

Wenden Sie sich mit Fragen zu betreiberspezifischen Diensten und Funktionen an den jeweiligen Netzbetreiber.

Sie können sich auch an eines unserer Call-Center wenden. Die Nummer des nächstgelegenen Call-Centers können Sie der Liste unten entnehmen. Ist Ihr Land bzw. Ihre Region nicht in der Liste aufgeführt, setzen Sie sich mit Ihrem Händler in Verbindung. (Die Telefonnummern waren zum Zeitpunkt der Drucklegung richtig. Unter [www.SonyEricsson.com](http://www.sonyericsson.com) finden Sie immer die aktuell gültigen Nummern.)

Ist für das Produkt tatsächlich eine Kundendienstmaßnahme erforderlich, setzen Sie sich mit dem Händler, bei dem es erworben wurde, oder mit einem unserer Servicepartner in Verbindung. Bewahren Sie den Kaufbeleg auf. Dieser wird für Garantieansprüche benötigt.

Für Anrufe bei einem unserer Call-Center werden die üblichen *Inlandsgesprächsgebühren (einschließlich Steuern) berechnet,* sofern es sich nicht um eine gebührenfreie Telefonnummer handelt.

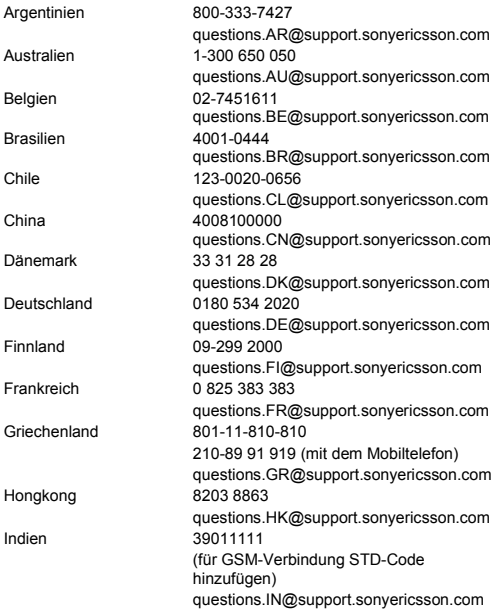

80

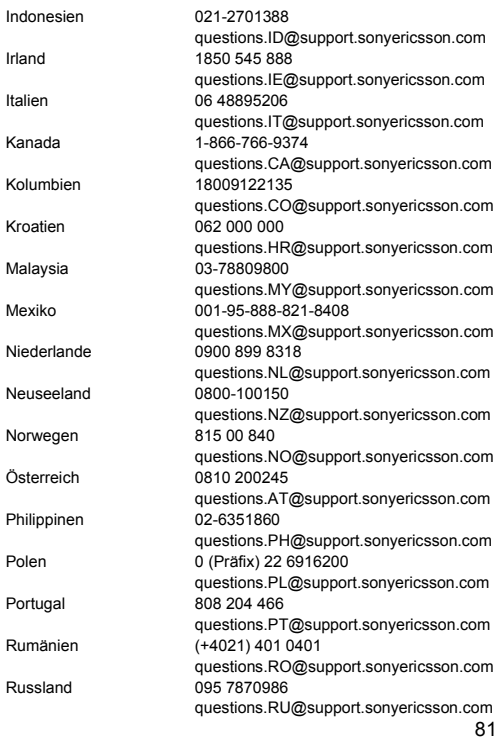

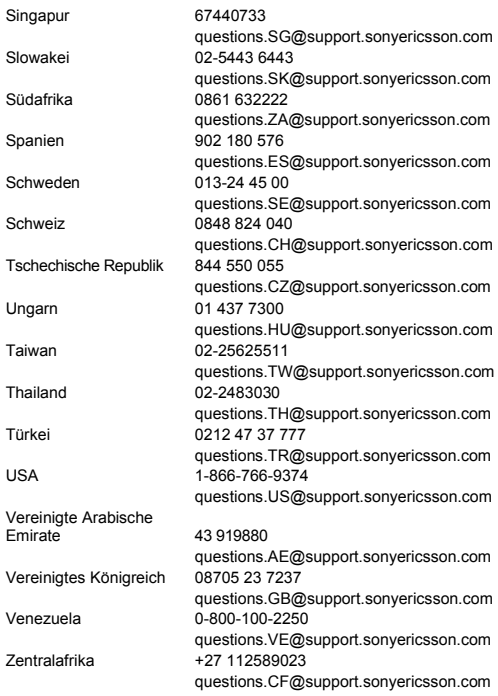

82

### Richtlinien für den sicheren und effizienten Einsatz

Lesen Sie diese Informationen sorgfältig. bevor Sie das Mobiltelefon verwenden.

Diese Richtlinien dienen Ihrer Sicherheit. Beachten Sie sie sorgfältig. Wenn das Produkt nach Maßgabe der nachstehenden Umstände falsch behandelt wurde oder nicht richtig zu funktionieren scheint, lassen Sie es von einem zugelassenen Servicepartner untersuchen, bevor Sie es laden oder benutzen. Andernfalls kann es zu Fehlfunktionen kommen und es besteht die Möglichkeit von Gesundheitsschäden.

### Empfehlungen zum sicheren Einsatz des Produkts (Mobiltelefon, Akku, Ladegerät und anderes Zubehör)

- Behandeln Sie das Gerät sorgfältig und bewahren Sie es an einem sauberen und staubfreien Ort auf.
- ï **Warnung:** Explosionsgefahr in offenem Feuer.
- Halten Sie das Gerät trocken
- Setzen Sie das Gerät keinen extrem niedrigen oder hohen Temperaturen aus. Setzen Sie den Akku keinen Temperaturen über +60° C aus.
- ï Setzen Sie das Produkt weder offenen Flammen noch Tabakglut aus.
- Lassen Sie das Gerät nicht fallen und werfen oder biegen Sie es nicht.
- ï Bemalen Sie das Ger‰t nicht.
- ï Versuchen Sie nicht, das Produkt auseinander zu bauen oder zu modifizieren. Nur von Sony Ericsson autorisierte Personen dürfen Wartungsarbeiten durchführen.
- Verwenden Sie das Gerät nicht in der Nähe von medizinischen Geräten, ohne zuvor eine Erlaubnis eingeholt zu haben.

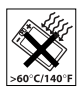

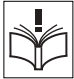

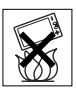

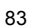

- Benutzen Sie das Gerät nicht in oder in unmittelbarer N‰he zu Flugzeugen oder Bereichen, in denen Sie zum Ausschalten von Funksendern aufgefordert werden.
- Benutzen Sie das Gerät nicht in Umgebungen mit potenziell explosiver Atmosphäre.
- Platzieren bzw. montieren Sie das Gerät und andere drahtlos arbeitende Geräte nicht in dem Bereich, in dem sich ein Airbag gegebenenfalls entfaltet.

### KINDER

84

LASSEN SIE DAS GERƒT NICHT IN DIE REICHWEITE VON KINDERN GELANGEN. LASSEN SIE KINDER NICHT MIT DEM MOBILTELEFON ODER DESSEN ZUBEHÖR SPIELEN. SIE KÖNNTEN SICH ODER ANDERE VERLETZEN ODER VERSEHENTLICH DAS MOBILTELEFON ODER ZUBEHÖRKOMPONENTEN BESCHÄDIGEN. AM MOBILTELEFON UND AN ZUBEHÖRKOMPONENTEN KÖNNEN SICH KLEINTEILE BEFINDEN, DIE ABGELÖST UND VERSCHLUCKT WERDEN UND SO ZU ERSTICKUNGEN FÜHREN KÖNNEN.

### Netzteil (Ladegerät)

Schließen Sie das Netzteil ausschließlich an Stromquellen an, die den Angaben auf dem Produkt entsprechen. Platzieren Sie das Kabel so, dass es nicht beschädigt werden kann und keinem Zug ausgesetzt wird. Um einen Stromschlag zu vermeiden, trennen Sie das Gerät vom Netz, bevor Sie es reinigen. Das Netzteil darf nicht im Freien oder in einer feuchten Umgebung eingesetzt werden. Nehmen Sie keine Änderungen am Netzkabel oder Netzkabelstecker vor. Passt der Stecker nicht in die Steckdose, müssen Sie von einem Elektriker eine passende Steckdose installieren lassen.

Verwenden Sie ausschließlich Ladegeräte von Sony Ericsson, die für dieses Mobiltelefon entwickelt wurden. Andere Ladegeräte bieten unter Umst‰nden nicht dieselben Sicherheits- und Leistungsstandards.

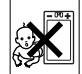

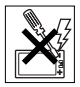

### Akku

Sie sollten den Akku vollständig laden, bevor Sie das Mobiltelefon erstmals verwenden. Ein neuer Akku bzw. ein solcher, der über längere Zeit nicht eingesetzt wurde, kann in den ersten Ladezyklen eine geringere Kapazität aufweisen. Das Aufladen des Akkus sollte bei Temperaturen zwischen +5° C und +45° C erfolgen. Verwenden Sie ausschliefllich Akkus von Sony Ericsson, die für dieses Mobiltelefon entwickelt wurden. Die Verwendung anderer Akkus und Ladegeräte kann gefährlich sein. Die Gesprächs- und Standbyzeiten sind von verschiedenen Bedingungen bei der Benutzung des Mobiltelefons abhängig. z. B. Feldstärke, Betriebstemperatur, Nutzungsmuster, aktivierte Funktionen, Sprach- oder Datenübertragungen usw. Schalten Sie Ihr Mobiltelefon aus, bevor Sie den Akku austauschen. Nehmen Sie den Akku nicht in den Mund. Die Elektrolyte im Akku sind beim Verschlucken giftig. Achten Sie darauf, dass die Metallkontakte am Akku keine anderen Metallobiekte berühren. Dies kann zu einem Kurzschluss und damit zu einer Beschädigung des Akkus führen. Verwenden Sie den Akku ausschließlich für den vorgesehenen Zweck.

### Medizinische Ger‰te

Mobiltelefone kˆnnen die Funktion von Herzschrittmachern und anderen implantierten Geräten beeinträchtigen. Tragen Sie das Mobiltelefon nicht über dem Schrittmacher, also beispielsweise nicht in der Brusttasche. Wenn Sie das Mobiltelefon benutzen, halten Sie es an das Ohr, das sich auf der dem Herzschrittmacher gegenüberliegenden Seite befindet. Wird ein Mindestabstand von 15 cm zwischen Telefon und Schrittmacher eingehalten, ist das Risiko einer Störung gering. Haben Sie Grund zu der Annahme, dass Störungen auftreten, schalten Sie Ihr Telefon sofort aus. Fragen Sie gegebenenfalls Ihren Kardiologen um Rat. Informationen zu anderen medizinischen Ger‰ten erhalten Sie vom jeweiligen Hersteller bzw. von Ihrem Arzt.

### Auto fahren

Prüfen Sie, ob die lokalen Gesetze und Richtlinien die Benutzung des Mobiltelefons beim Führen eines Kraftfahrzeugs beschränken oder den Gebrauch einer Freisprecheinrichtung vorschreiben. Wir empfehlen die ausschlieflliche Verwendung der Freisprecheinrichtungen von Sony Ericsson, die für dieses Produkt entwickelt wurden.

Beachten Sie, dass einige Kfz-Hersteller die Verwendung von Mobiltelefonen in ihren Fahrzeugen untersagen, wenn keine Freisprecheinrichtung mit externer Antenne eingesetzt wird, um Interferenzen mit der Fahrzeugelektronik zu vermeiden.

Konzentrieren Sie sich immer auf das Fahren. Verlassen Sie die Straße und stellen Sie das Kraftfahrzeug ab, wenn die Straflenbedingungen dies erforderlich machen.

### Notrufe

Mobiltelefone arbeiten mit Funksignalen. Deshalb kann nicht unter allen Bedingungen eine Verbindung hergestellt werden. Sie sollten sich daher nie ausschliefllich auf ein Mobiltelefon verlassen, wenn ein wichtiges Telefonat (beispielsweise ein Rettungsnotruf) notwendig werden könnte

Notrufe sind eventuell nicht in allen Gebieten und Mobilfunknetzen oder auch dann nicht möglich, wenn bestimmte Dienste und/oder Leistungsmerkmale verwendet werden. Informieren Sie sich hierüber bei Ihrem Dienstanbieter.

### Antenne

Dieses Telefon enthält eine Antenne. Die Verwendung einer nicht von Sony Ericsson für dieses Telefonmodell vertriebenen Antenne kann das Mobiltelefon beschädigen, die Leistung beeinträchtigen und SAR-Emissionen generieren, die die Grenzwerte überschreiten (siehe unten).

### Effizienter Einsatz

Halten Sie das Mobiltelefon wie jedes andere Telefon. Decken Sie die Oberseite des Telefons während der Benutzung nicht ab da dies die Verbindungsqualität beeinträchtigt, zu einem erhöhten Stromverbrauch und deshalb zu einer Verkürzung der Gesprächsund Standby-Zeiten führt.

### Funkfrequenzemissionen und SAR-Wert

Das Mobiltelefon ist ein Radiosender und -empfänger mit geringer Leistung. Ist es eingeschaltet, empfängt und sendet es in unregelmäßigen Abständen Funkfrequenzwellen (Radiowellen). Regierungen haben weltweit die umfassenden internationalen Sicherheitsrichtlinien übernommen, die von wissenschaftlichen Organisationen wie ICNIRP (International Commission on Non-Ionizing Radiation Protection) und IEEE (The Institute of Electrical and Electronics Engineers Inc.) auf Grundlage der regelmäßigen und gründlichen Auswertung wissenschaftlicher Studien entwickelt wurden. Diese Richtlinien beschreiben den zulässigen Umfang der Funkfrequenzemissionen, denen die Bevölkerung ausgesetzt werden darf. Die Grenzwerte schlieflen eine Sicherheitsmarge ein, um die Sicherheit aller Personen unabhängig von Alter und Gesundheitszustand zu gew‰hrleisten und Messvariationen zu berücksichtigen.

SAR (Specific Absorption Rate) ist die Maßeinheit für die Menge von Funkfrequenzemissionen, denen ein Körper bei der Benutzung eines Mobiltelefons ausgesetzt ist. Der SAR-Wert bezeichnet die höchste, im Laborversuch ermittelte Energiestufe. Im normalen Betrieb liegt der SAR-Wert des Mobiltelefons häufig deutlich unter dem so ermittelten Wert. Der Grund besteht darin, dass bei der Entwicklung des Mobiltelefons darauf geachtet wurde, das Netz mit jeweils geringstmöglichem Energieaufwand zu erreichen.

Das Unterschreiten der in den Richtlinien zu

Funkfrequenzemissionen festgelegten Grenzwerte durch den SAR-Wert bedeutet keine Einschränkung der Sicherheit. Obwohl bei verschiedenen Mobiltelefonen Unterschiede bei den SAR-Werten auftreten können, werden alle Mobiltelefonmodelle von Sony Ericsson so entwickelt, dass die Grenzwerte für Funkfrequenzemissionen eingehalten werden.

Telefone müssen vor der Vermarktung in den USA nach FCC getestet und zertifiziert werden, um sicherzustellen, dass die s<br>staatlicherseits ühernommenen Grenzwerte für Emissionen nicht überschritten werden. Die Tests werden an Positionen und Orten. (also am Ohr oder am Körper) durchgeführt, die in den FCC-Richtlinien für das betreffende Modell vorgeschrieben sind. Dieses Telefon wurde beim Betrieb am Körper getestet und entspricht den FCC-Richtlinien zu Funkfrequenzemissionen, wenn es in einer Entfernung von mindestens 15 mm zwischen Gerät und Körper ohne Metallkomponenten in unmittelbarer Nähe oder mit einem Originalzubehör von Sony Ericsson für den Betrieb am Körper eingesetzt wird. Die Verwendung anderen Zubehörs kann zu einer Verletzung der FCC-Richtlinien zu Funkfrequenzemissionen führen. Zum Lieferumfang dieses Mobiltelefons gehört ein spezielles Merkblatt mit SAR-Informationen. Diese und weitere Informationen zu Funkfrequenzemissionen und SAR finden Sie unter: [www.SonyEricsson.com.](http://www.sonyericsson.com)

### Nutzungshilfen/Spezielle Anforderungen

In den USA vertriebene Sony Ericsson-Mobiltelefone können Sie mit Ihrem TTY-Terminal benutzen (unter Verwendung geeigneten Zubehörs). Informationen zu Nutzungshilfen für Individuen mit speziellen Anforderungen erhalten Sie vom Sony Ericsson Special Needs Center unter +1 877 878 1996 (TTY) oder +1 877 207 2056 (Sprache). Besuchen Sie ggf. die Website des Sony Ericsson Special Needs Centers unter [www.SonyEricsson-snc.com](http://www.sonyericsson-snc.com).

### Entsorgung alter Elektrogeräte

Dieses Symbol auf dem Produkt oder seiner Verpackung weist darauf hin, dass es nicht mit dem Hausmüll entsorgt werden darf. Geben Sie es stattdessen an einer Sammelstelle für Elektrogeräte ab. die das Produkt dem Recycling zuführt. Durch eine ordnungsgemäße Entsorgung dieses Produkts vermeiden Sie potenzielle Umwelt- und Gesundheitsschäden, die aus unsachgemäßer Entsorgung dieses Produkts erwachsen können. Das Recycling von Stoffen schont zudem die natürlichen Ressourcen.

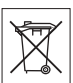

Ausführlichere Informationen zum Recycling dieses Produkts erhalten Sie von der zuständigen Stelle Ihrer Gemeinde, vom Abfallentsorgungsunternehmen oder von dem Händler bei dem Sie das Produkt erworben haben.

### Entsorgung des Akkus

Beachten Sie die regionalen Richtlinien zur Entsorgung von Akkus oder setzen Sie sich mit dem regionalen Sony Ericsson Call Center in Verbindung, um weitere Informationen zu erhalten.

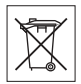

Der Akku darf nicht in den normalen Hausmüll gelangen. Nutzen Sie möglichst eine Einrichtung zur Entsorgung von Akkus.

# Endbenutzer-Lizenzvertrag

Dieses Mobilfunkgerät ("Gerät") enthält Software, die Eigentum von Sony Ericsson Mobile Communications AB ("Sony Ericsson") und Tochtergesellschaften ("Sony Ericsson") sowie Lieferanten und Lizenzgebern ist ("Software").

Sony Ericsson gewährt Ihnen als Benutzer des Geräts eine nicht exklusive und nicht übertragbare Lizenz zur ausschließlichen Nutzung der Software mit dem Gerät, in dem sie installiert ist. Keine der Aussagen in diesem Text darf als Verkauf der Software an einen Benutzer des Geräts interpretiert werden.

Sie dürfen die Software und deren Komponenten nicht reproduzieren. modifizieren, vertreiben, Methoden des Reverse Engineering unterziehen, dekompilieren oder anderweitig ändern bzw. verwenden, um Kenntnis des Quellcodes zu erlangen. Um Missverständnisse zu vermeiden: Sie dürfen jederzeit alle Recht und Pflichten hinsichtlich der Nutzung der Software an Dritte übertragen, jedoch nur in Verbindung mit dem Gerät, mit dem Sie die Software erhalten haben und sofern sich der jeweilige Dritte zur Einhaltung dieser Regeln verpflichtet.

Die Lizenzdauer entspricht der Lebensdauer dieses Geräts. Sie können diesen Lizenzvertrag beenden, indem Sie alle Rechte an dem Gerät, in dem Sie die Software erhalten haben, schriftlich einem Dritten übertragen. Wenn Sie die in diesem Lizenzvertrag beschriebenen Bedingungen verletzen, hat dies die sofortige Beendigung des Lizenzvertrags zur Folge.

Sony Ericsson sowie die Lieferanten und Lizenzgeber sind die alleinigen und exklusiven Eigentümer der Software und behalten alle Rechte. Titel und Ansprüche an und aus der Software. Sony Ericsson und – soweit die Software Materialien oder Code Dritter enthält – Dritte sind als Drittbegünstigte aus diesem Vertrag berechtigt. Gültigkeit, Auslegung und Durchsetzung dieser Lizenz erfolgt nach Maflgabe schwedischen Rechts. Das Vorstehende gilt in dem Umfang, der nach anzuwendenden Verbraucherschutzgesetzen zulässig ist.

# <span id="page-90-0"></span>Garantiebedingungen

Sony Ericsson Mobile Communications AB, S-221 88 Lund, Sweden, (Sony Ericsson), stellt diese Garantiebedingungen für dieses Mobiltelefon und jegliches mit dem Mobiltelefon gelieferte Originalzubehör (insgesamt das "Produkt") bereit.

Wenn Sie für Ihr Produkt eine Garantieleistung in Anspruch nehmen müssen, bringen Sie es zu dem Händler, von dem Sie es erworben haben. Weitere Informationen erhalten Sie beim örtlichen Sony Ericsson Call Center (gegebenenfalls werden die national üblichen Gebühren fällig) oder unter der Adresse www.SonvEricsson.com.

### Garantie

Nach Maflgabe dieser Bedingungen garantiert Sony Ericsson, dass dieses Produkt zum Zeitpunkt des Kaufs und ein (1) Jahr danach frei von Design-, Material- und Fertigungsfehlern ist.

# Garantief‰lle

Wenn dieses Produkt während der Garantiezeit bei sachgemäßem Einsatz und Service irgendwelche Design-, Material- oder Fertigungsfehler zeigt, wird ein Vertragshändler oder ein Servicepartner von Sony Ericsson in dem Land/der Region\*, in dem bzw. der Sie das Produkt erworben haben, das Produkt im Rahmen der nachstehenden Bedingungen nach eigenem Ermessen entweder reparieren oder ersetzen.

### 90

Sony Ericsson und die Servicepartner behalten sich das Recht vor, eine Bearbeitungsgebühr in Rechnung zu stellen, wenn das Produkt nach Maflgabe der Bedingungen unten keinen Garantiefall darstellt. Bei Reparatur und Austausch dieses Sony Ericsson-Produkts können Ihre persˆnlichen Daten sowie heruntergeladene Dateien und andere Daten verloren gehen. Derzeit ist Sony Ericsson aufgrund anzuwendender Gesetze, anderer Richtlinien oder technischer Beschränkungen möglicherweise nicht in der Lage, alle heruntergeladenen Dateien zu sichern. Sony Ericsson übernimmt keinerlei Verantwortung für Datenverluste jedweder Art und leistet keinerlei Schadensersatz für solche Datenverluste. Sie sollten immer Sicherungskopien aller in einem Sony Ericsson-Produkt gespeicherten Daten (heruntergeladene Dateien, Kalendereinträge und Kontakte) erstellen, bevor Sie das Sony Ericsson-Produkt für eine Reparatur oder einen Austausch einreichen.

### Bedingungen

- 1 Diese Garantie gilt nur, wenn der vom autorisierten Sony Ericsson Händler für den Käufer ausgestellte Kaufbeleg mit Seriennummer\*\* und Kaufdatum zusammen mit dem zu reparierenden bzw. zu ersetzenden Produkt vorgelegt wird. Sony Ericsson behält sich das Recht vor, Garantieleistungen zu verweigern, wenn diese Informationen nach dem Kauf des Produkts entfernt oder geändert wurden.
- 2 Wenn Sony Ericsson das Produkt repariert oder Ersatz leistet. dann gilt der Garantieanspruch für das reparierte bzw. ersetzte Produkt in der verbleibenden Zeit der ursprünglichen Garantiezeit bzw. für neunzig (90) Tage ab dem Reparaturdatum, je nachdem, welcher Zeitraum länger ist. Die Reparatur- bzw. Ersatzansprüche können mit funktional gleichwertigen, instandgesetzten Geräten erfüllt werden. Ersetzte Bauteile oder Baugruppen werden Eigentum von Sony Ericsson.
- 3 Diese Garantie gilt nicht für Fehler am Gerät, die entstanden sind durch normalen Verschleiß, falsche Benutzung oder Missbrauch. einschließlich, aber nicht beschränkt auf zweckfremde Verwendung des Geräts sowie Nichtbeachtung der Anweisungen von Sony Ericsson bezüglich Einsatz und Wartung. Diese Garantie

gilt auch nicht für Fehler am Gerät aufgrund von Unfällen. Ver‰nderungen und Anpassungen der Hardware oder Software, höherer Gewalt und Schäden durch Kontakt mit Flüssigkeiten. Ein Akku kann hunderte Male ge- und entladen werden. Die Kapazität sinkt jedoch im Lauf der Zeit. Das ist kein Defekt, sondern normale Abnutzung. Wird die Gesprächs- oder Standby-Zeit deutlich kürzer, sollten Sie den Akku ersetzen. Sony Ericsson empfiehlt die ausschlieflliche Verwendung von Akkus und Ladegeräten, die von Sony Ericsson zugelassen wurden. Helligkeit und Farben des Bildschirms können bei verschiedenen Telefonen geringfügig abweichen. Auf dem Bildschirm können sich winzige helle oder dunkle Punkte befinden. Diese Punkte werden als schadhafte Pixel bezeichnet. Es handelt sich um einzelne Punkte mit einer Fehlfunktion, die nicht richtig angesteuert werden können. Zwei schadhafte Pixel gelten als akzeptabel. Bei unterschiedlichen Telefonen können auch kleinere Abweichungen bei Fotos auftreten. Dies ist ganz normal und gilt nicht als Defekt des Kameramoduls.

- 4 Da das Funknetz, in dem dieses Produkt betrieben wird, von einem von Sony Ericsson unabhängigen Anbieter bereitgestellt wird, ist Sony Ericsson nicht für Betrieb. Verfügbarkeit, Flächendeckung, Dienstleistungen und Reichweite des betreffenden Systems verantwortlich.
- 5 Die Garantie erstreckt sich nicht auf Produktfehler, die durch Installationen, Modifikationen, Reparaturen oder Öffnung des Produkts durch Personen verursacht werden, die nicht von Sony Ericsson autorisiert wurden.
- 6 Die Garantie erstreckt sich nicht auf Produktfehler, die durch den Einsatz von Zubehör oder Peripheriegeräten verursacht wurden, bei denen es sich nicht um Originalzubehör von Sony Ericsson handelt, das für dieses Produkt entwickelt wurde.
- 7 Die Beschädigung der am Gerät angebrachten Siegel führt zum Erlöschen der Garantie
- 8 ES GIBT KEINE AUSDRÜCKLICHEN GARANTIEN, EGAL OB SCHRIFTLICH ODER MÜNDLICH, AUSSER DIESER GEDRUCKTEN BEGRENZTEN GARANTIE. SÄMTLICHE IMPLIZITEN GARANTIEN, EINSCHLIESSLICH - OHNE

### 92

DARAUF BESCHRÄNKT ZU SEIN – GARANTIEN DER HANDELSÜBLICHKEIT UND DER EIGNUNG FÜR EINEN BESTIMMTEN ZWECK, GELTEN NUR FÜR DIE DAUER DIESER BESCHRÄNKTEN GARANTIE. SONY ERICSSON UND DIE LIZENZGEBER SIND, SOWEIT EIN HAFTUNGSAUSSCHLUSS GESETZLICH ZULÄSSIG IST IN KEINEM FALL ERSATZPFLICHTIG FÜR NEBEN- ODER FOLGESCHÄDEN GLEICH WELCHER ART, EINSCHLIESSLICH – OHNE DARAUF BESCHRÄNKT ZU SEIN – ENTGANGENE GEWINNE ODER WIRTSCHAFTLICHE NACHTEILE.

In einigen Ländern/Staaten ist der Ausschluss bzw. die Beschränkung von Neben- oder Folgeschäden bzw. die Beschränkung der Dauer impliziter Garantien nicht zulässig. In diesem Fall gelten die vorstehenden Beschränkungen und Ausschlüsse nicht für Sie.

Die Garantie beschränkt weder die Verbraucherrechte im Rahmen der anwendbaren Gesetze, noch die Verbraucherrechte, die sich aus dem Kaufvertrag gegenüber dem Händler ergeben.

# **EUROPÄISCHE UNION (EU)**

Haben Sie das Produkt in der EU erworben, können Sie die oben beschriebenen Garantiearbeiten im Garantiezeitraum in jedem EU-Land in Anspruch nehmen, in dem das identische Produkt von einem Sony Ericsson Vertragshändler vertrieben wird. Erfragen Sie beim lokalen Sony Ericsson Call Center, ob dieses Produkt in dem EU-Land vertrieben wird, in dem Sie sich befinden. Beachten Sie, dass bestimmte Wartungsarbeiten nur in dem Land des ursprünglichen Erwerbs vorgenommen werden können, da sich interne oder externe Komponenten bei den verschiedenen Modellen unterscheiden können, die in unterschiedlichen EU-Ländern vertrieben werden. Unter Umständen ist es nicht möglich, Produkte mit gesperrter SIM-Karte zu reparieren.

\*\* In einigen Ländern/Regionen müssen gegebenenfalls weitere Daten zur Verfügung gestellt werden. Ist das der Fall, befinden sich entsprechende Hinweise auf dem Kaufbeleg.

### FCC Statement

This device complies with Part 15 of the FCC rules. Operation is subject to the following two conditions: (1) This device may not cause harmful interference, and (2) This device must accept any interference received, including interference that may cause undesired operation.

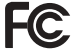

# <span id="page-95-0"></span>Declaration of Conformity

We, **Sony Ericsson Mobile Communications AB** of

Nya Vattentornet S-221 88 Lund, Sweden

declare under our sole responsibility that our product

**Sony Ericsson type AAA-1002012-BV**

and in combination with our accessories, to which this declaration relates is in conformity with the appropriate standards 3GPP TS 51.010-1, EN 301489-7, EN 60950, following the provisions of Radio Equipment and Telecommunication Terminal Equipment directive **99/5/EC** with requirements covering EMC directive **89/336/EEC**, and Low Voltage directive **73/23/EEC.**

Lund, November 2005

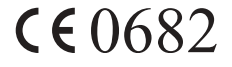

for Demits.

*Shoji Nemoto, Head of Product Business Unit GSM/UMTS*

Die Anforderungen der Richtlinie für Funk- und Fernmeldegeräte (99/5/EG) werden erfüllt.

# Index

### A

Akku [einlegen 9](#page-9-0) [laden 9](#page-9-1) [Alarm 68](#page-68-0) Alles zurücksetzen 56 [Annahmemodus 55](#page-55-0) [Anrufdauer 27](#page-27-0) Anrufe [annehmen 19,](#page-19-0) [36](#page-36-0) automatische [Wahlwiederholung 20](#page-20-1) beschränken 34 [empfangen 11](#page-11-0) [feste Nummernwahl 35](#page-35-1) [halten 31](#page-31-0) [Notruf 20](#page-20-2) tätigen 11, [19](#page-19-1) [umleiten 29](#page-29-0) [unbeantwortet 19](#page-19-2) Anrufen [Anrufliste 21](#page-21-0) Anschlüsse 11 Automatische [Wahlwiederholung 20](#page-20-1)

B [Bilder 49](#page-49-0) [austauschen 50](#page-50-0) [Hintergrund 50](#page-50-1) [senden 50](#page-50-2) [Speicherstatus 75](#page-75-0) Bildschirm [Beleuchtung 54](#page-54-0) [Kontrast 54](#page-54-1) [Symbole 12](#page-12-0)

# C

Codes [PIN 10](#page-10-0) **[PUK 10](#page-10-1)** 

### D

[Declaration of conformity 95](#page-95-0) [Designs 49](#page-49-1) [Speicherstatus 75](#page-75-0)

E [Eigene Nummer 55](#page-55-1)

# F

[Fehlermeldungen 77](#page-77-0) [Feste Nummernwahl 35](#page-35-1) Freigeben [PIN 10](#page-10-1) [Freisprecheinrichtung 55](#page-55-0)

96

# G

[Garantie 90](#page-90-0) Gebühren 27 [Guthaben 29](#page-29-1) [GPRS 60](#page-60-0) Gruppen geschlossene [Benutzergruppen 36](#page-36-1) [Telefonkonferenzen 32](#page-32-0) [Gruppen. Siehe](#page-26-0)  Telefonbuch 26 [GSM 61](#page-61-0) [GSM-Frequenzen 2](#page-2-0)

### H

Hauptmenü 13 [Herunterladen 66](#page-66-0)

### I

Internet [einrichten 57](#page-57-0) [herunterladen 66](#page-66-0) [Lesezeichen 65](#page-65-0) [Optionen 65](#page-65-0) [Sicherheit 63](#page-63-0)

### K

[Kalender 70](#page-70-0) [Kontrast \(Bildschirm\) 54](#page-54-1) [Kurzwahl 23](#page-23-0)

 $\blacksquare$ [Laden, Akku 9](#page-9-1)

### M

Mailhox 27 [Meine Nummern 55](#page-55-1) Melodien, siehe Ruftöne 51 [MMS-Nachrichten 45](#page-45-0)

### N

[Nachrichten. Siehe SMS-](#page-39-0)Nachrichten [Notrufe 20](#page-20-2) [Notrufnummern 20](#page-20-2)

### P

Persönliche Ruftöne 22 **PIN** [‰ndern 73](#page-73-0) [PIN2 73](#page-73-1) [Profile 55](#page-55-2) [PUK 73](#page-73-2)

### R

[Rechner 69](#page-69-0) Ruftöne 51

### S

[Senden, Nachricht 39](#page-39-1) [Service-Center 39](#page-39-2)

Sicherheit [Internet 63](#page-63-0) [SIM-Karte 72](#page-72-1) [Telefonsperre 74](#page-74-1) SIM-Karte [Blockierung aufheben 73](#page-73-3) [einlegen 9](#page-9-0) kopieren, Telefonbucheinträge 26 [Sperre 72](#page-72-1) [SMS](#page-39-0) [antworten 43](#page-43-0) Element einfügen 40 löschen 44 [Optionen 42](#page-42-0) [Rufnummer anrufen 44](#page-44-1) [senden 39](#page-39-1) [speichern 44](#page-44-2) [Speicherstatus 75](#page-75-0) [weiterleiten 44](#page-44-3) [Speicherabfrage 23](#page-23-1) [Speicherstatus 75](#page-75-0) Sperren [SIM-Karte 72](#page-72-1) [Telefon 74](#page-74-1) [Spiele 71](#page-71-0) [Speicherstatus 75](#page-75-0)

Sprache [‰ndern 16](#page-16-0) [Telefon 16](#page-16-1) [Stoppuhr 68](#page-68-1) [Stumm schalten, Rufton 52](#page-52-0) [Style-Up-Cover 48](#page-48-0) [Symbole, Bildschirm 12](#page-12-0)

# T

[Tasten 11](#page-11-1) Tastentöne 53 [Telefonbuch 21](#page-21-1) Einträge ersetzen 25 [Gruppen 26](#page-26-0) [Kartenspeicher 25](#page-25-1) [Kurzwahl 23](#page-23-2) [Name bearbeiten 24](#page-24-0) [Rufnummer bearbeiten 24](#page-24-0) Rufnummer löschen 24 [Sortierreihenfolge 24](#page-24-2) [Speicher 25](#page-25-1) [Speicherabfrage 23](#page-23-1) [Speicherstatus 75](#page-75-0) [Telefonspeicher 25](#page-25-1) [Telefonkonferenzen 32](#page-32-0) [Telefonsperre 74](#page-74-1) [Telefonsprache 16](#page-16-1) Telefonüberblick 11

### 98

[Textnachrichten. Siehe SMS-](#page-39-0)Nachrichten

### U

[Unbeantwortete Anrufe 19](#page-19-2)

### V

[Vibrationsalarm 54](#page-54-2) [Vorbereiten, Telefon 8](#page-8-1)

### W

[Wahlwiederholung 20](#page-20-1)

### Z

[Zeiteinstellungen 54](#page-54-3) Zurücksetzen 56